## Inspiron 15 3000 Series 維修手冊

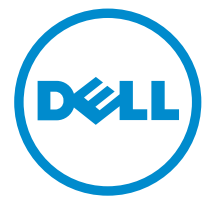

電腦型號: Inspiron 15**–**3559 管制型號: P47F 管制類型: P47F004

## 註、警示與警告

名 註: 「註」表示可以幫助您更有效地使用電腦的重要資訊。

警示:「警示」表示有可能會損壞硬體或導致資料遺失,並告訴您如何避免發生此 類問題。

警告: 「警告」表示有可能會導致財產損失、人身傷害甚至死亡。

Copyright **©** 2015 Dell Inc. 著作權所有,並保留一切權利。本產品受美國與國際著作權及智慧財 產權法保護。Dell™ 與 Dell 徽標是 Dell Inc. 在美國及/或其他轄區的商標。本文提及的所有其他 標誌與名稱皆屬於其個別公司的商標。

2015–11

修正版 A00

目錄

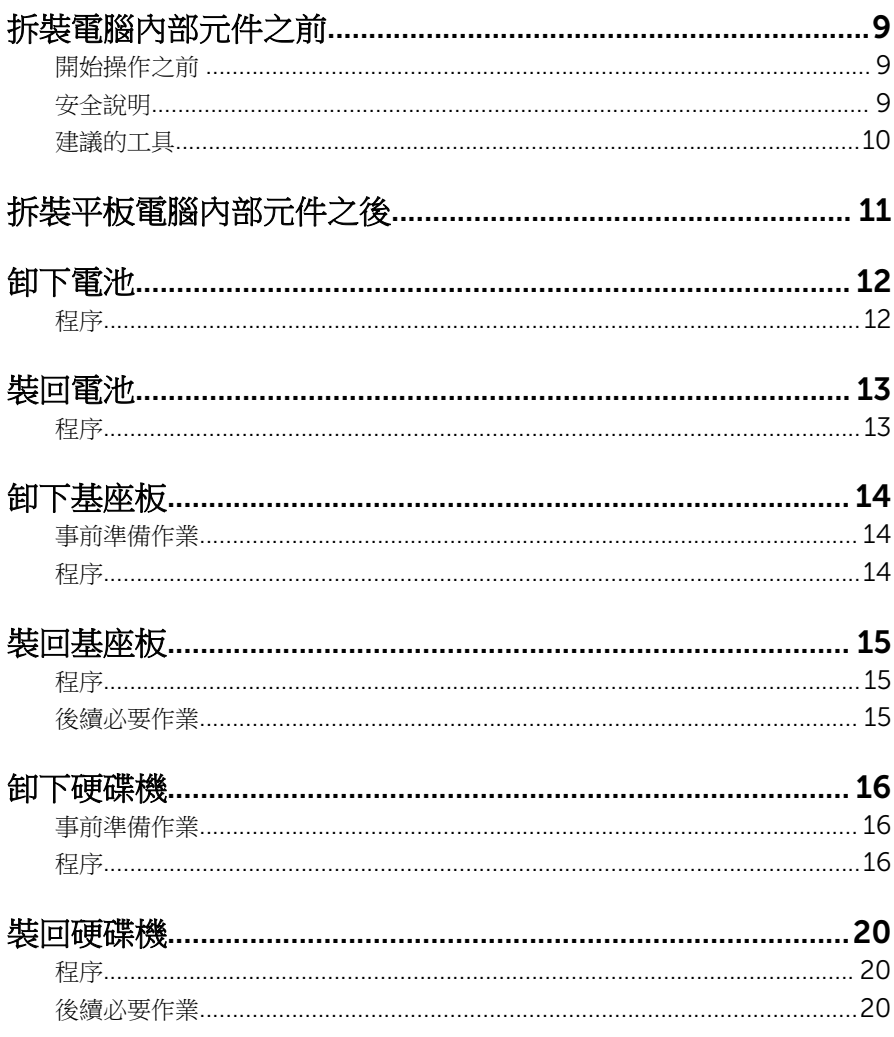

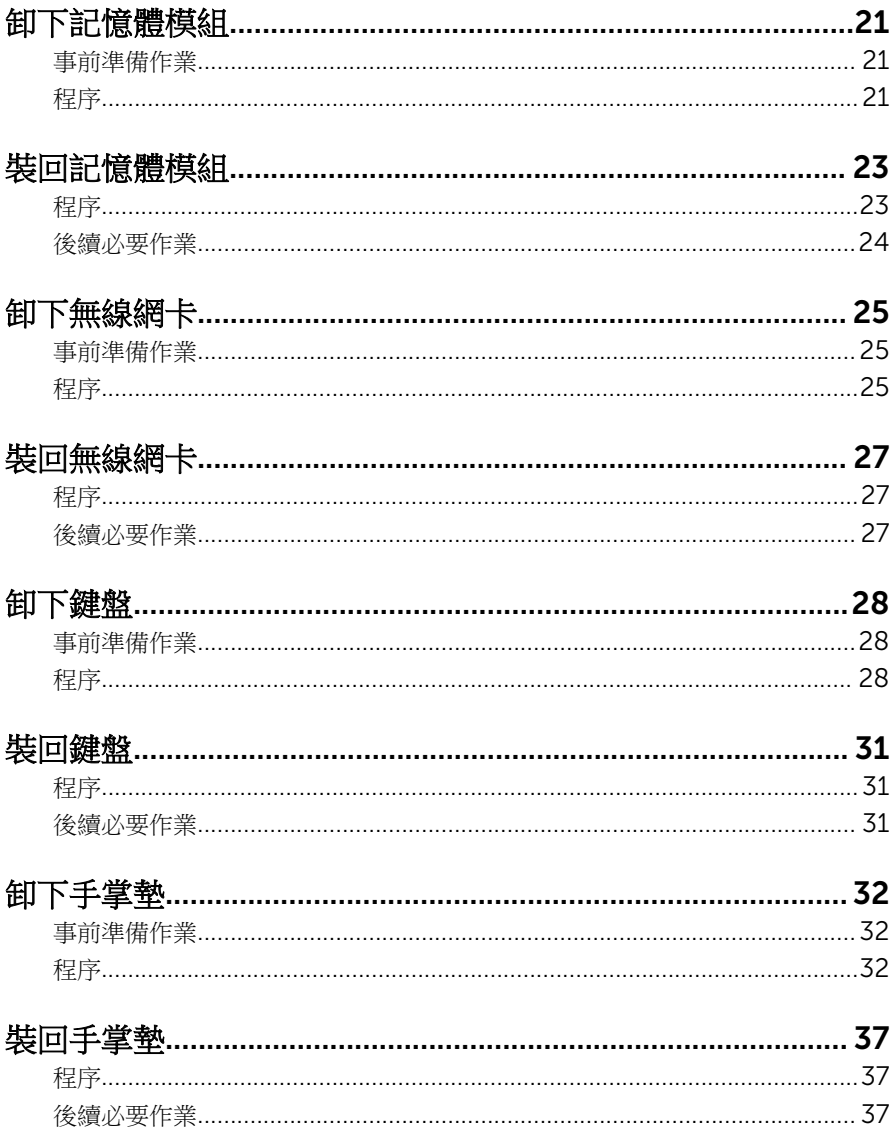

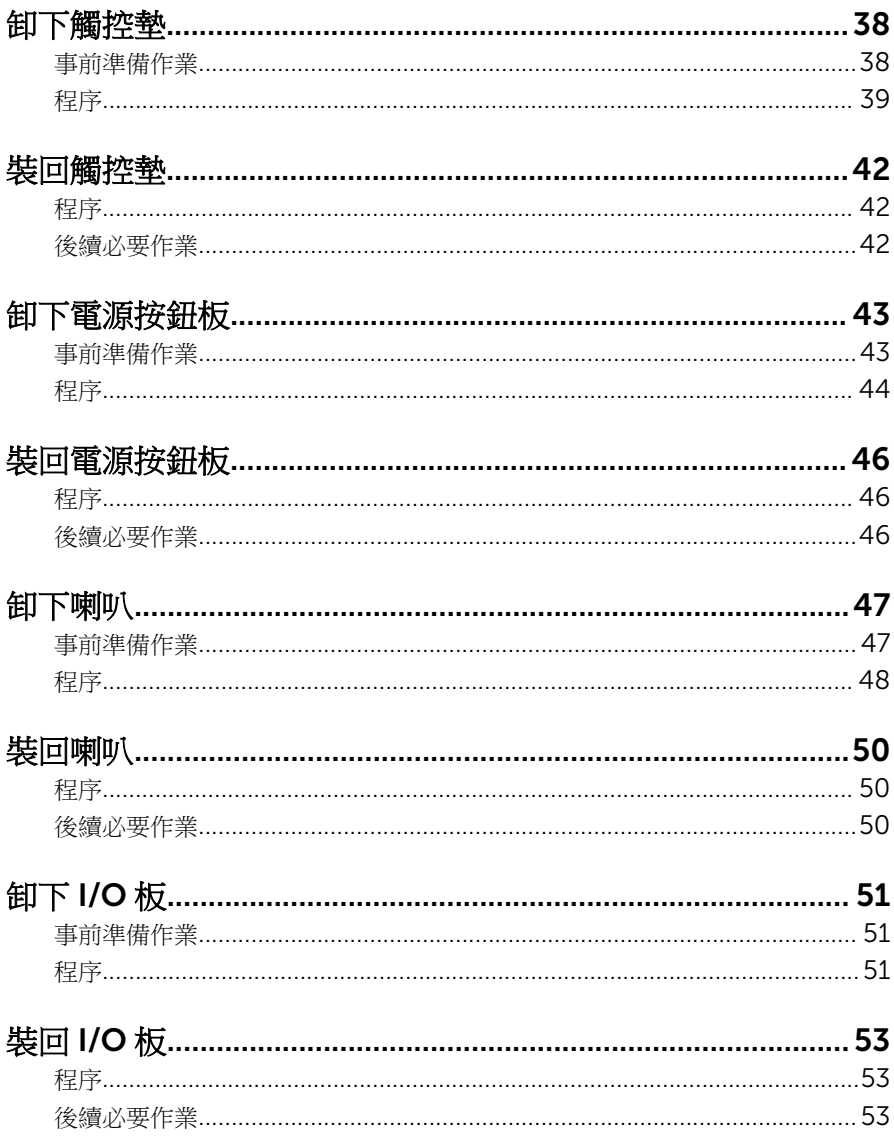

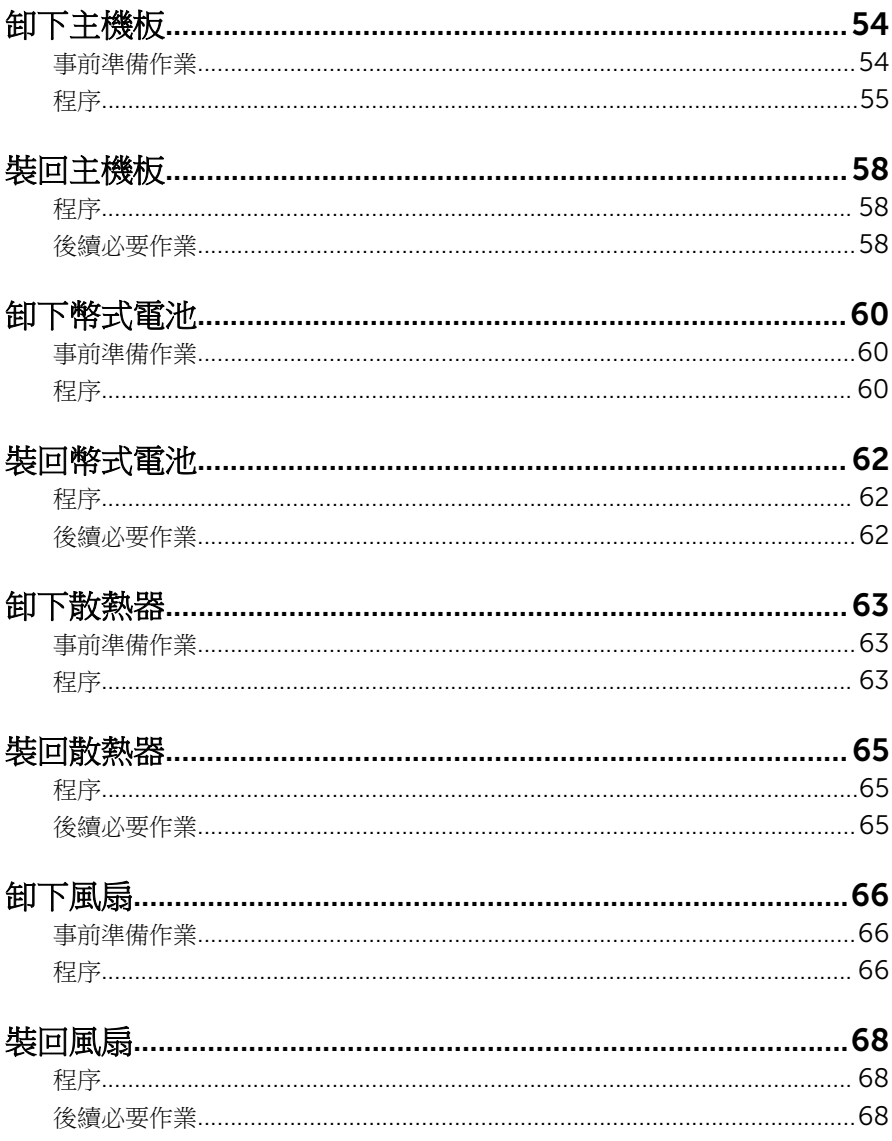

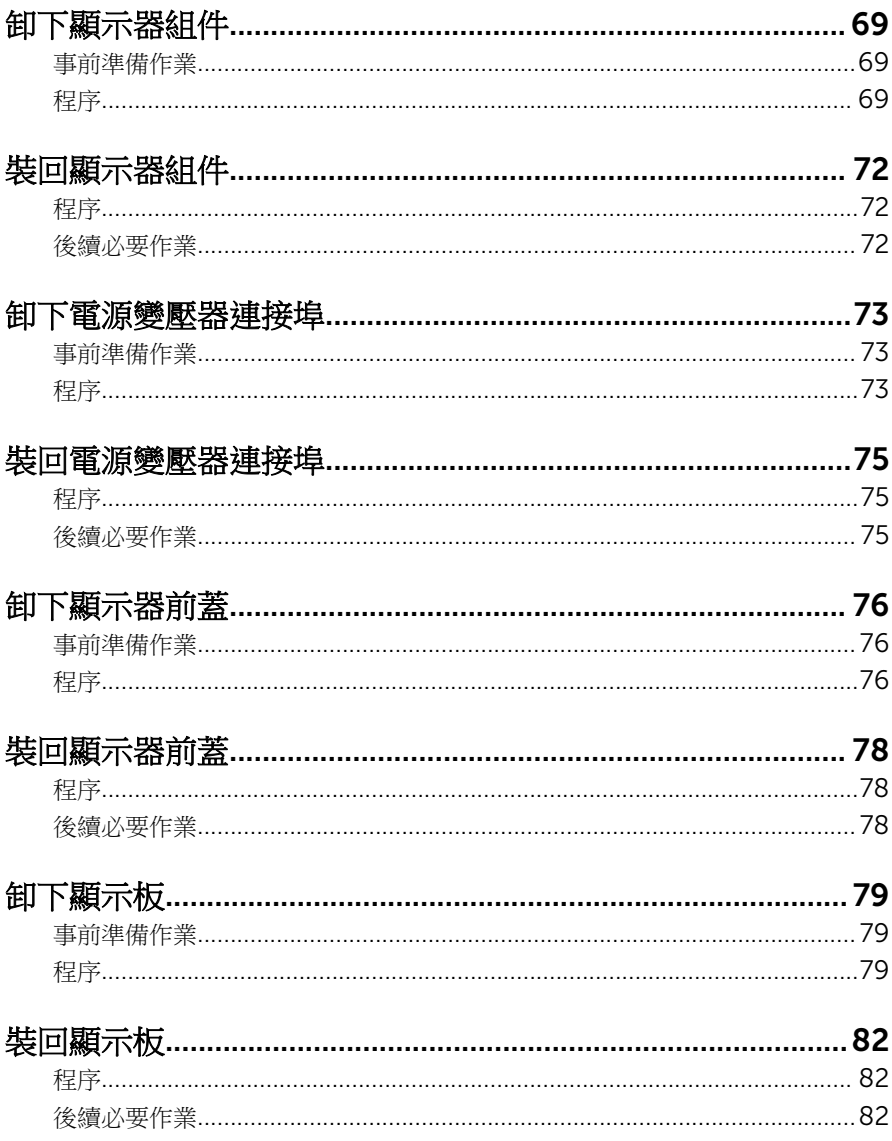

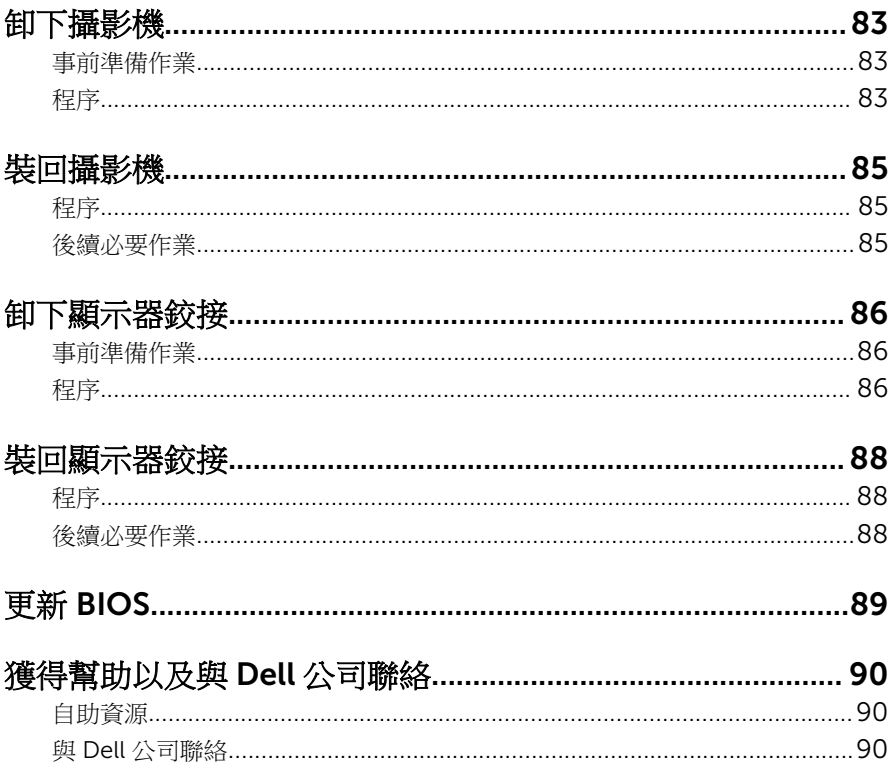

# <span id="page-8-0"></span>拆裝電腦內部元件之前

註: 根據您所訂購的組態而定,本文件中的圖片可能與您電腦不同。

### 開始操作之前

- 1 儲存並關閉所有開啟的檔案,結束所有開啟的應用程式。
- 2 關閉電腦。
	- Windows10:按一下或點選 開始 → ❹ 雷源 → 關閉。
	- Windows 8.1:在**開始**書面中,按一下或點選電源圖示 ♥ → 關機。
	- Windows 7:按一下或點選開始 → 關機。

■■ 註: 如果您使用了其他作業系統,請參閱您作業系統的說明文件,以獲 得關機說明。

- 3 從電源插座上拔下電腦和所有連接裝置的電源線。
- 4 從雷腦上拔下所有纜線,例如雷話線、網路纜線等。
- 5 從電腦上拔下所有連接的裝置和週邊設備,例如鍵盤、滑鼠、顯示器等。
- 6 從電腦取出任何媒體卡和光碟片 (如果有的話)。

### 安全說明

請遵守以下安全規範,以避免電腦受到潛在的損壞,並確保您的人身安全。

个 警告: 拆裝電腦內部元件之前,請先閱讀電腦隨附的安全資訊。如需更多有 關安全性的資訊最佳實務,請參閱 Regulatory Compliance (法規遵循) 首 頁:www.dell.com/regulatory\_compliance。

个 警告: 打開電腦護蓋或面板之前,請先斷開所有電源。拆裝電腦內部元件之 後,請先裝回所有護蓋、面板和螺絲,然後再連接電源。

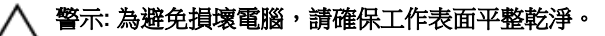

警示:為避免損壞元件和插卡,請握住元件和插卡的邊緣,並避免碰觸插腳 和觸點。

<span id="page-9-0"></span>警示: 您只能在 Dell 技術援助團隊的授權或指導之下執行故障排除和維修。 未經 Dell 授權的維修造成的損壞不在保固範圍之內。請參閱產品隨附或在 www.dell.com/regulatory\_compliance 上的安全指示。

△ 警示: 在觸摸電腦内部的任何元件之前,請觸摸未上漆的金屬表面 (例如雷腦 背面的金屬),以確保接地並導去您身上的靜電。作業過程中,應經常碰觸 未上漆的金屬表面,以導去可能損壞內部元件的靜電。

◯ 警示: 拔下纜線時,請握住連接器或拉片將其拔出,而不要拉扯續線。 某些 續線的連接器帶有鎖定彈片或指旋螺絲;在拔下此類續線之前,您必須先鬆 開鎖定彈片或指旋螺絲。在拔下續線時,連接器的兩側應同時退出,以避免 弄彎連接器插腳。連接續線時,請確保連接埠與連接器的朝向正確並且對 齊。

警示: 按下媒體卡讀取器中安裝的所有插卡,並從中退出插卡。

### 建議的工具

本文件中的程序可能需要以下工具:

- 十字槽螺絲起子
- 塑膠劃線器

# <span id="page-10-0"></span>拆裝平板電腦內部元件之後

#### 警示: 電腦內部如有遺留任何螺絲可能會造成嚴重電腦受損。

- 1 裝回所有螺絲,確定沒有潰漏任何螺絲在平板電腦內。
- 2 先連接您卸下的所有外接式裝置、週邊設備和纜線,然後再使用平板電腦。
- 3 先裝回您卸下的所有媒體卡、光碟和任何其他零件,然後再使用平板電腦。
- 4 將平板電腦和所有連接裝置連接至電源插座。
- 5 開啟您的平板電腦。

## <span id="page-11-0"></span>卸下電池

◯ 警告: 拆裝電腦內部元件之前,請先閱讀電腦隨附的安全資訊,並按[照拆裝](#page-8-0) <mark>[電腦內部元件之前](#page-8-0)</mark>中的步驟進行。拆裝電腦內部元件之後,請按照<u>拆裝電腦</u> [內部元件之後](#page-10-0)中的指示操作。如需更多更多有關安全性最佳實務的資訊,請 參閱 Regulatory Compliance (法規遵循) 首頁:www.dell.com/ regulatory\_compliance。

### 程序

- 1 闔上顯示器並將電腦翻轉。
- 2 將電池釋放閂鎖滑到解除鎖定位置。
- 3 傾斜抬起電池 , 並將電池從電池槽取出。

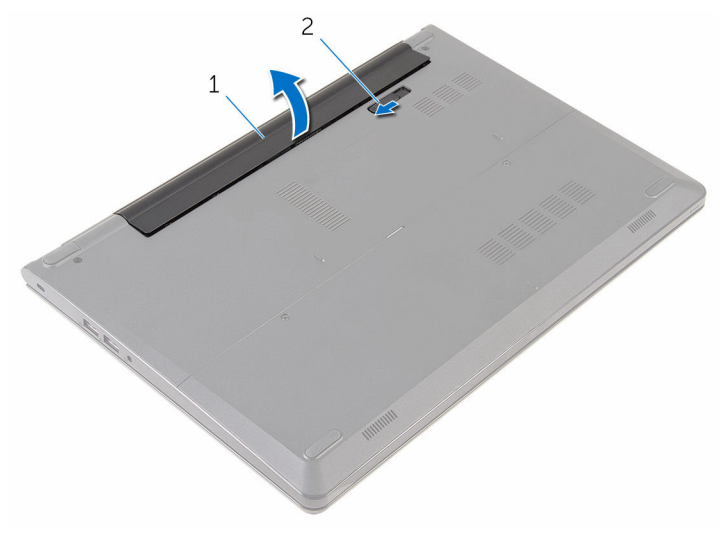

1 電池 2 電池釋放閂鎖

4 將電腦翻轉,打開顯示器,然後壓下電源按鈕 5 秒以導去主機板上的剩餘電 量。

# <span id="page-12-0"></span>裝回電池

#### △ 警告: 拆裝電腦內部元件之前,請先閱讀電腦隨附的安全資訊,並按[照拆裝](#page-8-0) 軍腦內部元件之前中的步驟進行。拆裝電腦內部元件之後,請按[照拆裝電腦](#page-10-0) [內部元件之後](#page-10-0)中的指示操作。如需更多更多有關安全性最佳實務的資訊,請 參閱 Regulatory Compliance (法規遵循) 首頁:www.dell.com/ regulatory\_compliance。

### 程序

將電池上的彈片推入電池凹槽內的插槽,並將電池卡入到位。

4 註: 如果電池已正確安裝, 電池釋放閂鎖會返回至鎖定位置。

## <span id="page-13-0"></span>卸下基座板

#### △ 警告: 拆裝電腦內部元件之前,請先閱讀電腦隨附的安全資訊,並按照<u>拆裝</u> <mark>[電腦內部元件之前](#page-8-0)</mark>中的步驟進行。拆裝電腦內部元件之後,請按照<u>拆裝電腦</u> 内部元件之後中的指示操作。如需更多更多有關安全性最佳實務的資訊,請 參閱 Regulatory Compliance (法規遵循) 首頁:www.dell.com/ regulatory\_compliance。

### 事前準備作業

卸[下電池](#page-11-0)。

程序

- 1 卸下將基座板固定至電腦基座的螺絲。
- 2 用指尖,輕輕將基座板從電腦基座撬起。

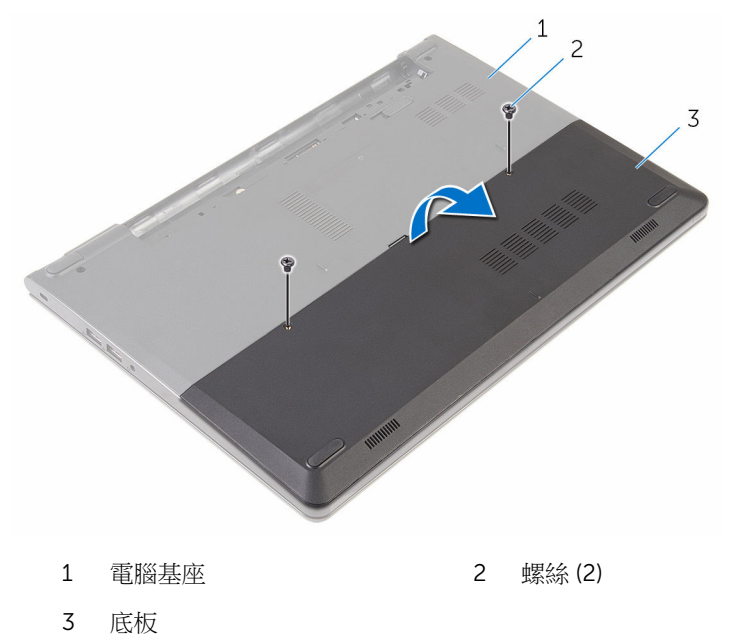

# <span id="page-14-0"></span>裝回基座板

#### △ 警告: 拆裝電腦內部元件之前,請先閱讀電腦隨附的安全資訊,並按[照拆裝](#page-8-0) 軍腦內部元件之前中的步驟進行。拆裝電腦內部元件之後,請按[照拆裝電腦](#page-10-0) [內部元件之後](#page-10-0)中的指示操作。如需更多更多有關安全性最佳實務的資訊,請 參閱 Regulatory Compliance (法規遵循) 首頁:www.dell.com/ regulatory\_compliance。

### 程序

- 1 將基座板上的彈片推入電腦基座上的插槽,並將基座板卡入到位。
- 2 裝回將基座板固定至電腦基座的螺絲。

### 後續必要作業

裝回[電池。](#page-12-0)

## <span id="page-15-0"></span>卸下硬碟機

△ 警告: 拆裝電腦內部元件之前,請先閱讀電腦隨附的安全資訊,並按[照拆裝](#page-8-0) 軍腦內部元件之前中的步驟進行。拆裝電腦內部元件之後,請按[照拆裝電腦](#page-10-0) [內部元件之後](#page-10-0)中的指示操作。如需更多更多有關安全性最佳實務的資訊,請 參閱 Regulatory Compliance (法規遵循) 首頁:www.dell.com/ regulatory\_compliance。

警示: 硬碟極易損壞,在處理硬碟時請務必小心。 △ 警示:為避免遺失資料,請勿在電腦處於睡眠狀態或開機時卸下硬碟。

### 事前準備作業

- 1 卸[下電池](#page-11-0)。
- 2 卸[下基座板](#page-13-0)。

### 程序

- 1 卸下將硬碟機組件固定在電腦基座的螺絲。
- 2 抬起閂鎖,並從主機板上將硬碟機續線拔下。

將硬碟機組件從電腦基座中抬起取出。

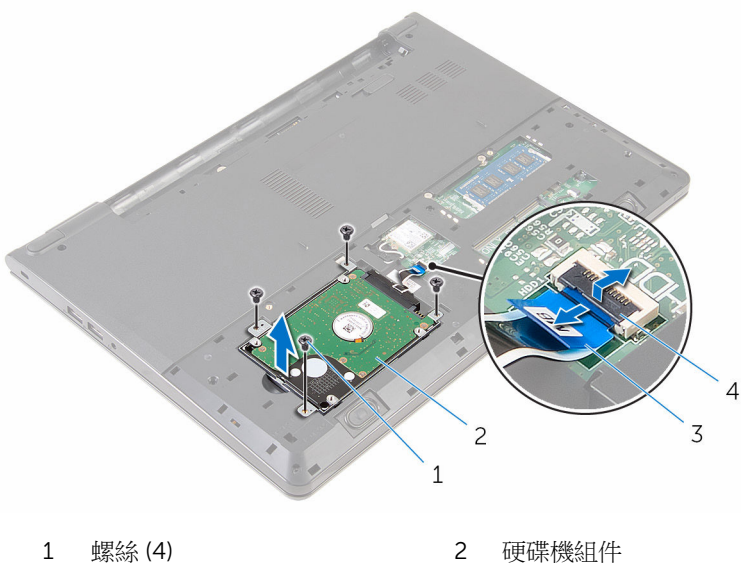

3 硬碟機纜線 4 閂鎖

將內插器從硬碟拔下。

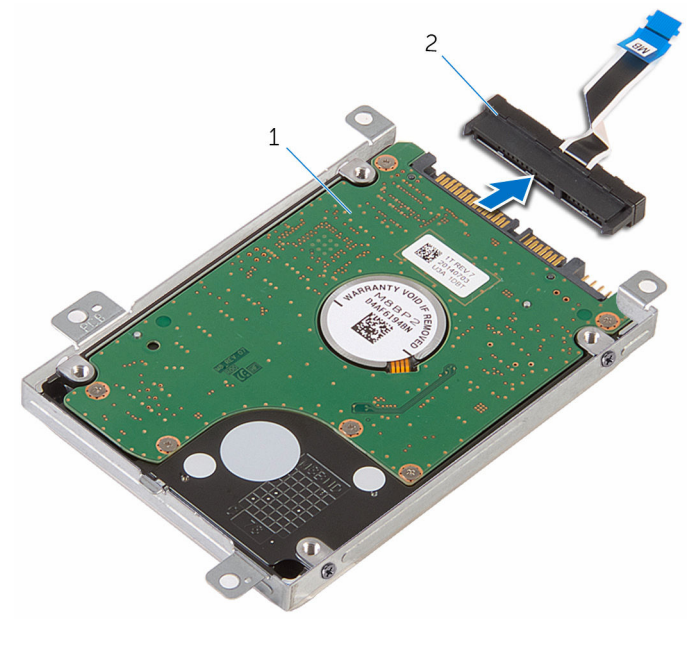

硬碟機組件 2 內插器

5 卸下用來將硬碟托架固定至硬碟的螺絲,然後將硬碟托架從硬碟中抬起取 出。

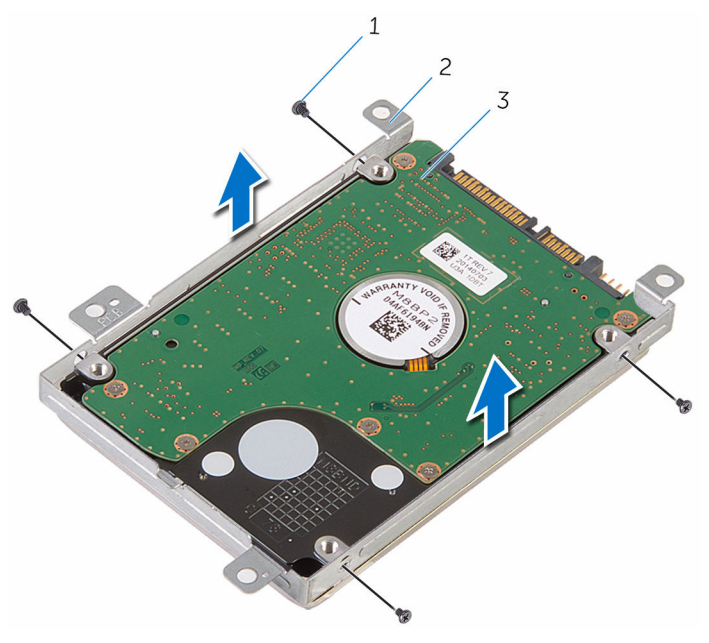

1 螺絲 (4) 2 硬碟機托架

3 硬碟

# <span id="page-19-0"></span>裝回硬碟機

△ 警告: 拆裝電腦內部元件之前,請先閱讀電腦隨附的安全資訊,並按[照拆裝](#page-8-0) 軍腦內部元件之前中的步驟進行。拆裝電腦內部元件之後,請按[照拆裝電腦](#page-10-0) [內部元件之後](#page-10-0)中的指示操作。如需更多更多有關安全性最佳實務的資訊,請 參閱 Regulatory Compliance (法規遵循) 首頁:www.dell.com/ regulatory\_compliance。

警示: 硬碟極易損壞,在處理硬碟時請務必小心。

### 程序

- 1 將硬碟托架置於硬碟上,並將硬碟托架上的螺絲孔與硬碟上的螺絲孔對齊。
- 2 装回將硬碟托架固定至硬碟的螺絲。
- 3 將硬碟機組件置於電腦基座中,然後將硬碟機組件上的螺絲孔與電腦基座上 的螺絲孔對齊。
- 4 將觸控墊纜線滑入其連接器,然後關閉閂鎖以固定纜線。
- 5 裝回將硬碟機組件固定在電腦基座的螺絲。

### 後續必要作業

- 1 裝回[基座板。](#page-14-0)
- 2 裝回[電池。](#page-12-0)

# <span id="page-20-0"></span>卸下記憶體模組

#### △ 警告: 拆裝電腦內部元件之前,請先閱讀電腦隨附的安全資訊,並按[照拆裝](#page-8-0) 軍腦內部元件之前中的步驟進行。拆裝電腦內部元件之後,請按[照拆裝電腦](#page-10-0) [內部元件之後](#page-10-0)中的指示操作。如需更多更多有關安全性最佳實務的資訊,請 參閱 Regulatory Compliance (法規遵循) 首頁:www.dell.com/ regulatory\_compliance。

### 事前準備作業

- 1 卸[下電池](#page-11-0)。
- 2 卸[下基座板](#page-13-0)。

程序

1 用指尖撬開記憶體模組插槽兩端的固定來,直至記憶體模組彈起。

從記憶體模組插槽中推出卸下記憶體模組。

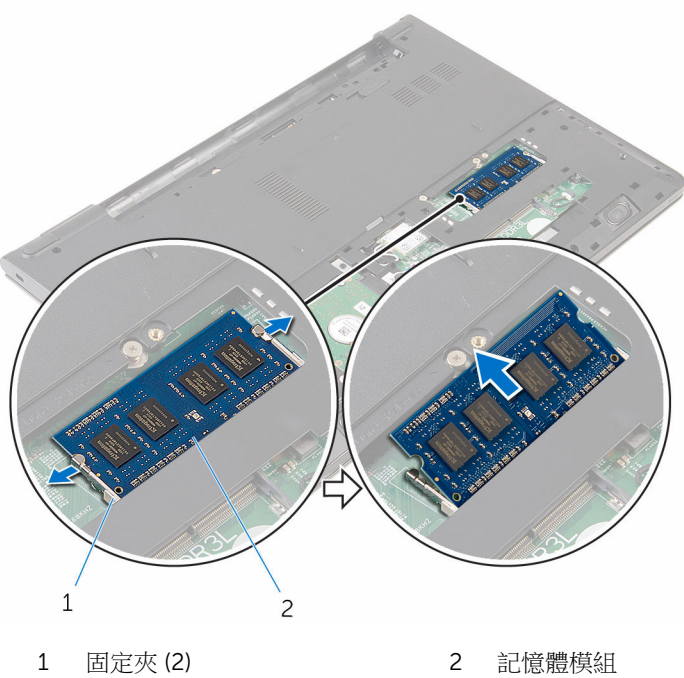

# <span id="page-22-0"></span>裝回記憶體模組

△ 警告: 拆裝電腦內部元件之前,請先閱讀電腦隨附的安全資訊,並按[照拆裝](#page-8-0) <mark>[電腦內部元件之前](#page-8-0)</mark>中的步驟進行。拆裝電腦內部元件之後,請按照<u>拆裝電腦</u> [內部元件之後](#page-10-0)中的指示操作。如需更多更多有關安全性最佳實務的資訊,請 參閱 Regulatory Compliance (法規遵循) 首頁:www.dell.com/ regulatory\_compliance。

### 程序

- 1 將記憶體模組上的槽口對準記憶體模組插槽上的彈片。
- 2 將記憶體模組傾斜推入插槽,並向下按壓記憶體模組,直至其卡入到位。

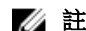

2 註: 如果未聽到卡嗒聲,請卸下記憶體模組並重新安裝它。

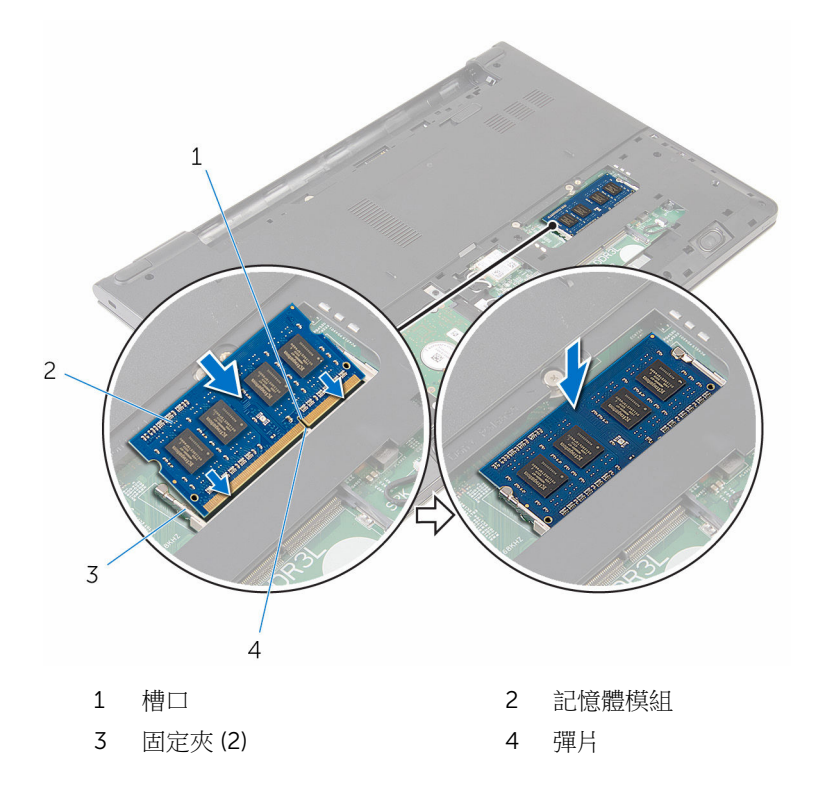

<span id="page-23-0"></span>後續必要作業

- 裝回[基座板。](#page-14-0)
- 裝回[電池。](#page-12-0)

# <span id="page-24-0"></span>卸下無線網卡

#### △ 警告: 拆裝電腦內部元件之前,請先閱讀電腦隨附的安全資訊,並按[照拆裝](#page-8-0) 軍腦內部元件之前中的步驟進行。拆裝電腦內部元件之後,請按[照拆裝電腦](#page-10-0) [內部元件之後](#page-10-0)中的指示操作。如需更多更多有關安全性最佳實務的資訊,請 參閱 Regulatory Compliance (法規遵循) 首頁:www.dell.com/ regulatory\_compliance。

### 事前準備作業

- 1 卸[下電池](#page-11-0)。
- 2 卸[下基座板](#page-13-0)。

程序

- 1 從無線網卡拔下天線纜線。
- 2 卸下將無線網卡固定至主機板的螺絲。

抬起無線網卡,然後將它從主機板推出卸下。

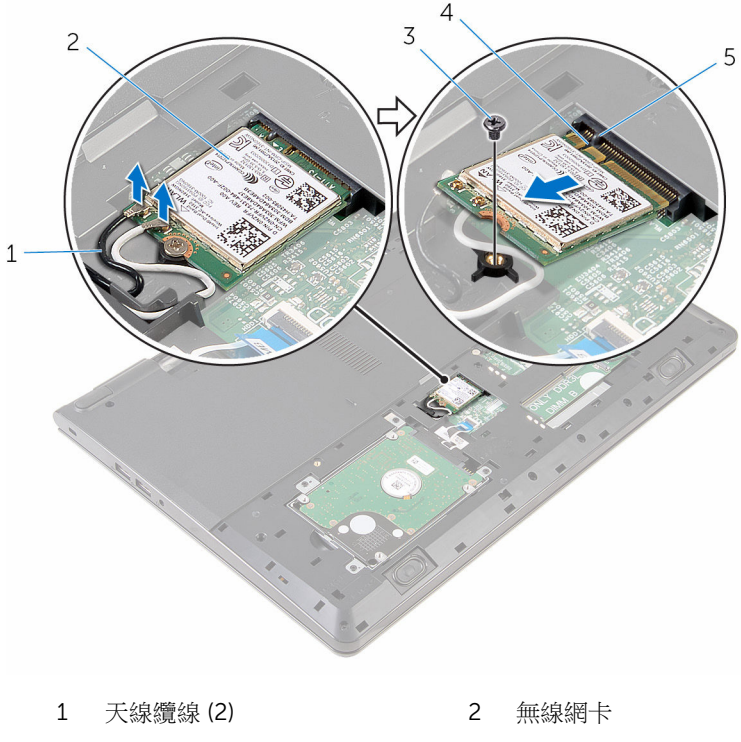

- 螺絲 4 槽口
- 

彈片

# <span id="page-26-0"></span>裝回無線網卡

△ 警告: 拆裝電腦內部元件之前,請先閱讀電腦隨附的安全資訊,並按[照拆裝](#page-8-0) 軍腦內部元件之前中的步驟進行。拆裝電腦內部元件之後,請按[照拆裝電腦](#page-10-0) [內部元件之後](#page-10-0)中的指示操作。如需更多更多有關安全性最佳實務的資訊,請 參閱 Regulatory Compliance (法規遵循) 首頁:www.dell.com/ regulatory\_compliance。

### 程序

#### △ 警示: 為避免無線網卡受損, 請勿在其下方放置纜線。

- 1 將無線網卡上的槽口對準無線網卡插槽上的彈片,然後將網卡推入插槽中。
- 2 裝回將無線網卡固定至主機板的螺絲。
- 3 將天線纜線連接至無線網卡。下表提供電腦所支援無線網卡的天線纜線顏色 配置:

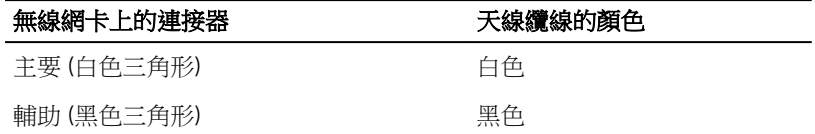

### 後續必要作業

- 1 裝回[基座板。](#page-14-0)
- 2 裝回[電池。](#page-12-0)

## <span id="page-27-0"></span>卸下鍵盤

#### △ 警告: 拆裝電腦內部元件之前,請先閱讀電腦隨附的安全資訊,並按[照拆裝](#page-8-0) 軍腦內部元件之前中的步驟進行。拆裝電腦內部元件之後,請按[照拆裝電腦](#page-10-0) [內部元件之後](#page-10-0)中的指示操作。如需更多更多有關安全性最佳實務的資訊,請 參閱 Regulatory Compliance (法規遵循) 首頁:www.dell.com/ regulatory\_compliance。

### 事前準備作業

卸[下電池](#page-11-0)。

程序

1 翻轉電腦,然後將顯示器打開至最大角度。

2 使用塑膠劃線器,輕輕鬆開將鍵盤固定至手掌墊組件的彈片。

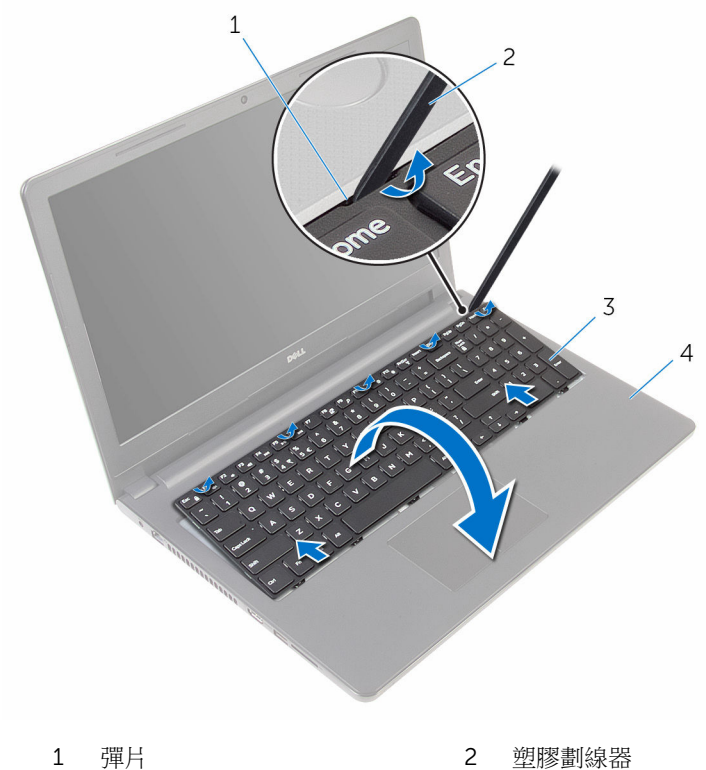

- 
- 3 鍵盤 4 手掌墊組件
- 3 小心地翻轉鍵盤,並將其置於手掌墊組件上。

4 抬起閂鎖,並從主機板拔下鍵盤纜線和鍵盤背光纜線。

△ 註: 只有當出貨的筆記型電腦具有背光鍵盤時,才會隨附背光鍵盤纜 線。

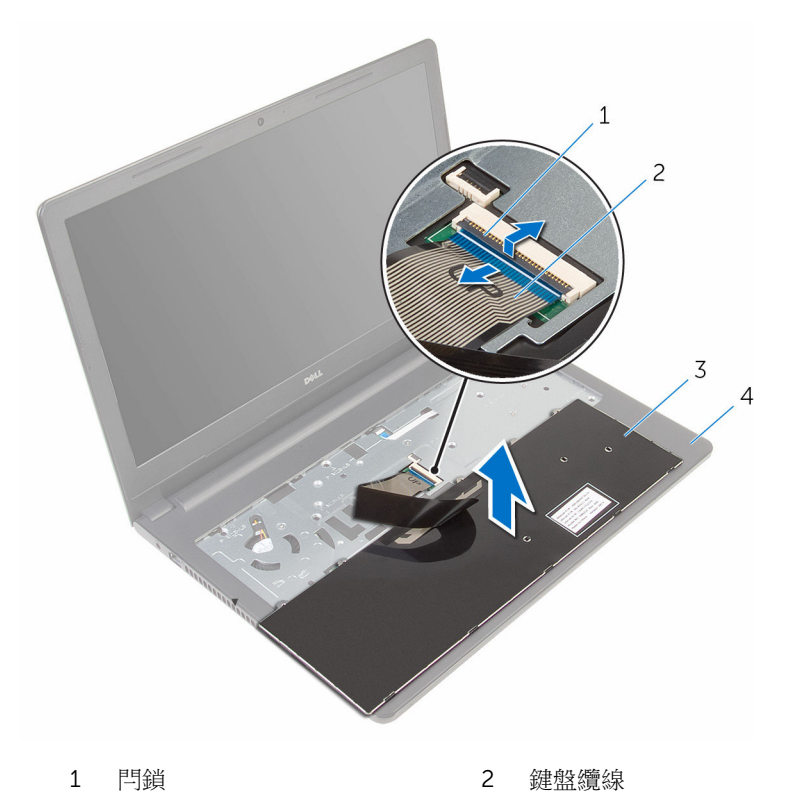

3 鍵盤 4 手掌墊組件

5 將鍵盤連同纜線從手掌墊組件抬起。

# <span id="page-30-0"></span>裝回鍵盤

#### △ 警告: 拆裝電腦內部元件之前,請先閱讀電腦隨附的安全資訊,並按[照拆裝](#page-8-0) 軍腦內部元件之前中的步驟進行。拆裝電腦內部元件之後,請按[照拆裝電腦](#page-10-0) [內部元件之後](#page-10-0)中的指示操作。如需更多更多有關安全性最佳實務的資訊,請 參閱 Regulatory Compliance (法規遵循) 首頁:www.dell.com/ regulatory\_compliance。

### 程序

- 1 將鍵盤纜線推入主機板插槽,然後壓下閂鎖以固定纜線。
- 2 小心地翻轉鍵盤,將鍵盤上的彈片推入手掌墊上的插槽,然後將鍵盤卡至定 位。
- 3 闔上顯示器並將電腦翻轉。

### 後續必要作業

裝回[電池。](#page-12-0)

## <span id="page-31-0"></span>卸下手掌墊

#### △ 警告: 拆裝電腦內部元件之前,請先閱讀電腦隨附的安全資訊,並按[照拆裝](#page-8-0) 軍腦內部元件之前中的步驟進行。拆裝電腦內部元件之後,請按[照拆裝電腦](#page-10-0) [內部元件之後](#page-10-0)中的指示操作。如需更多更多有關安全性最佳實務的資訊,請 參閱 Regulatory Compliance (法規遵循) 首頁:www.dell.com/ regulatory\_compliance。

### 事前準備作業

- 1 卸[下電池](#page-11-0)。
- 2 卸[下基座板](#page-13-0)。
- 3 按照「卸[下硬碟](#page-15-0)」中程序的步驟 1 至步驟 3 操作。
- 4 卸[下鍵盤](#page-27-0)。

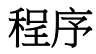

- 1 抬起閂鎖,並從主機板上將觸控墊纜線拔下。
- 2 抬起閂鎖,並從主機板上將電源按鈕續線拔下。

卸下將手掌墊組件固定至電腦基座的螺絲。

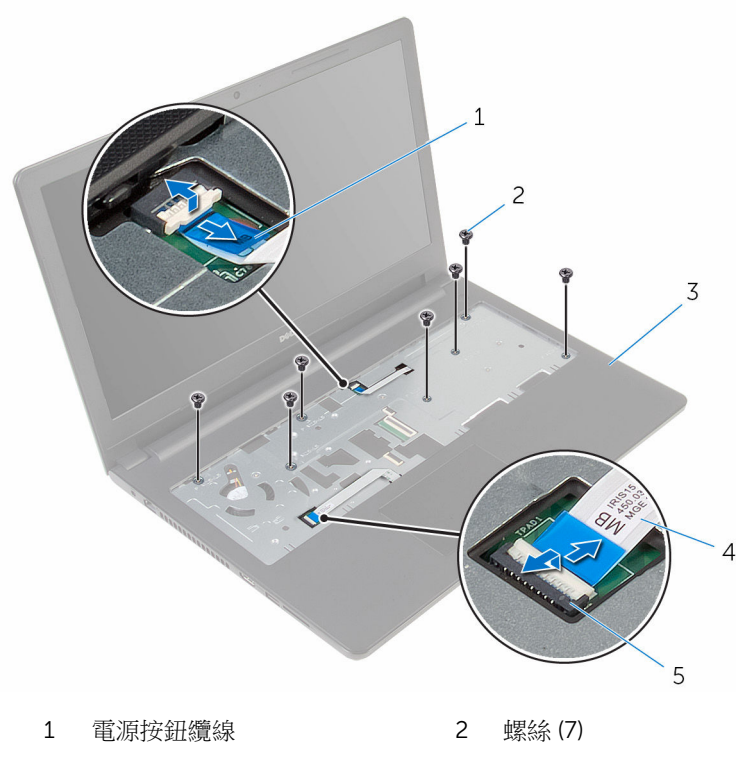

- 手掌墊組件 4 觸控墊纜線
- 閂鎖
- 闔上顯示器並將電腦翻轉。
- 
- 

卸下將手掌墊組件固定至電腦基座的螺絲。

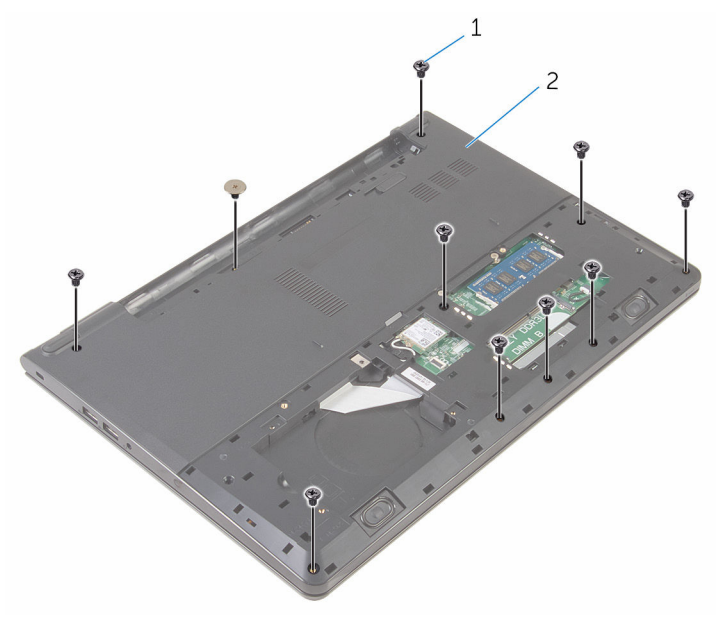

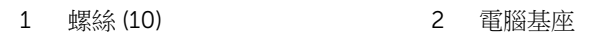

稍微開啟電腦基座和 , 使用塑膠劃線器 , 從電腦基座撬起手掌墊組件。

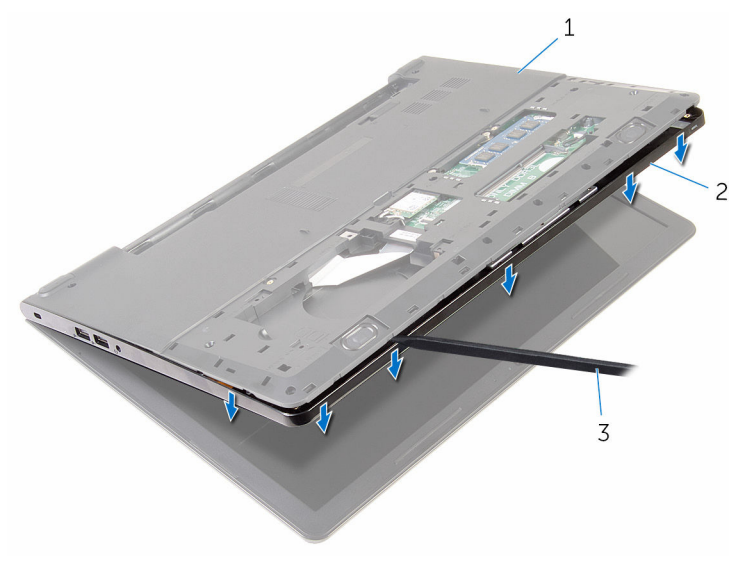

- 電腦基座 2 手掌墊組件
- 塑膠劃線器
- 翻轉電腦,然後打開顯示器。

將手掌墊組件從電腦基座抬起取出。

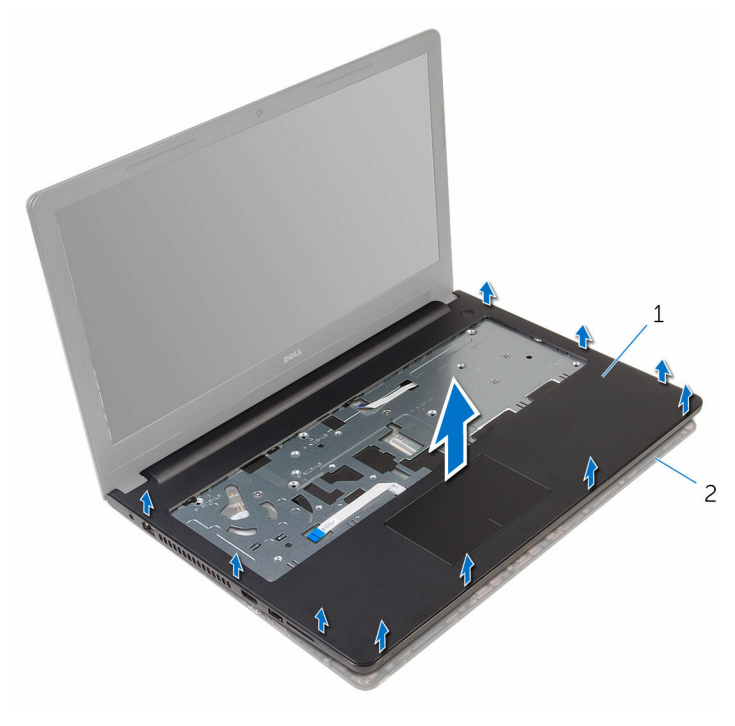

手掌墊組件 2 電腦基座

9 按照「卸下<u>[觸控墊](#page-38-0)</u>」中程序的步驟 1 至步驟 5 操作。
# <span id="page-36-0"></span>裝回手掌墊

### △ 警告: 拆裝電腦內部元件之前,請先閱讀電腦隨附的安全資訊,並按[照拆裝](#page-8-0) 軍腦內部元件之前中的步驟進行。拆裝電腦內部元件之後,請按[照拆裝電腦](#page-10-0) [內部元件之後](#page-10-0)中的指示操作。如需更多更多有關安全性最佳實務的資訊,請 參閱 Regulatory Compliance (法規遵循) 首頁:www.dell.com/ regulatory\_compliance。

### 程序

- 1 按照「裝回<u>觸控墊</u>」中程序的步驟1至步驟5操作。
- 2 將手掌墊上的螺絲孔與電腦基座上的螺絲孔對齊,然後將手掌墊卡入到位。
- 3 裝回將手掌墊固定至雷腦基座的螺絲。
- 4 將觸控墊纜線和電源按鈕纜線推入各自的連接器,並壓下閂鎖以固定纜線。
- 5 翻轉電腦。
- 6 裝回將手掌墊固定至背蓋的螺絲。

- 1 裝回[鍵盤。](#page-30-0)
- 2 按照「裝回[硬碟」](#page-19-0)中程序的步驟 3 至步驟 5 操作。
- 3 裝回[基座板。](#page-14-0)
- 4 裝回[電池。](#page-12-0)

## 卸下觸控墊

### ◯ 警告: 拆裝電腦內部元件之前,請先閱讀電腦隨附的安全資訊,並按照<u>拆裝</u> 軍腦內部元件之前中的步驟進行。拆裝電腦內部元件之後,請按[照拆裝電腦](#page-10-0) [內部元件之後](#page-10-0)中的指示操作。如需更多更多有關安全性最佳實務的資訊,請 參閱 Regulatory Compliance (法規遵循) 首頁:www.dell.com/ regulatory\_compliance。

## 事前準備作業

- 1 卸[下電池](#page-11-0)。
- 2 卸[下基座板](#page-13-0)。
- 3 按照「卸[下硬碟](#page-15-0)」中程序的步驟 1 至步驟 3 操作。
- 4 卸[下鍵盤](#page-27-0)。
- 5 卸[下手掌墊](#page-31-0)。

程序

撕下觸控墊托架的膠帶。

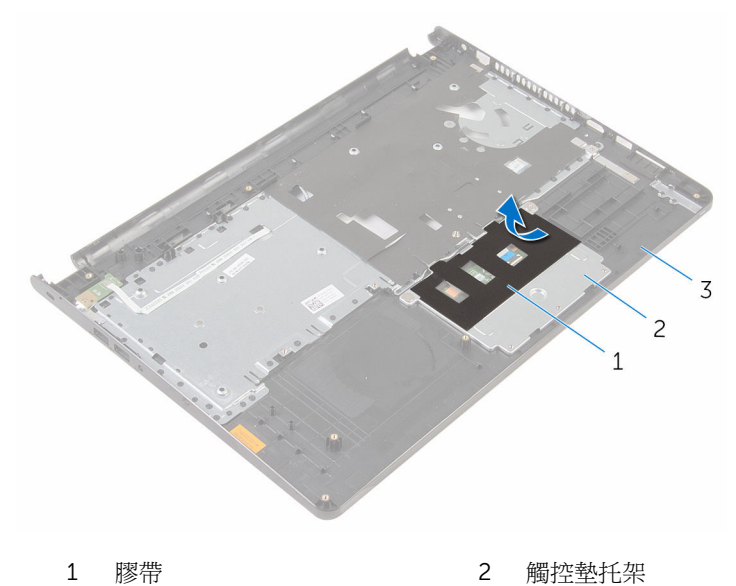

- 手掌墊
- 2 卸下將觸控墊托架固定至觸控墊的螺絲。

抬起閂鎖,並從觸控墊拔下觸控墊纜線。

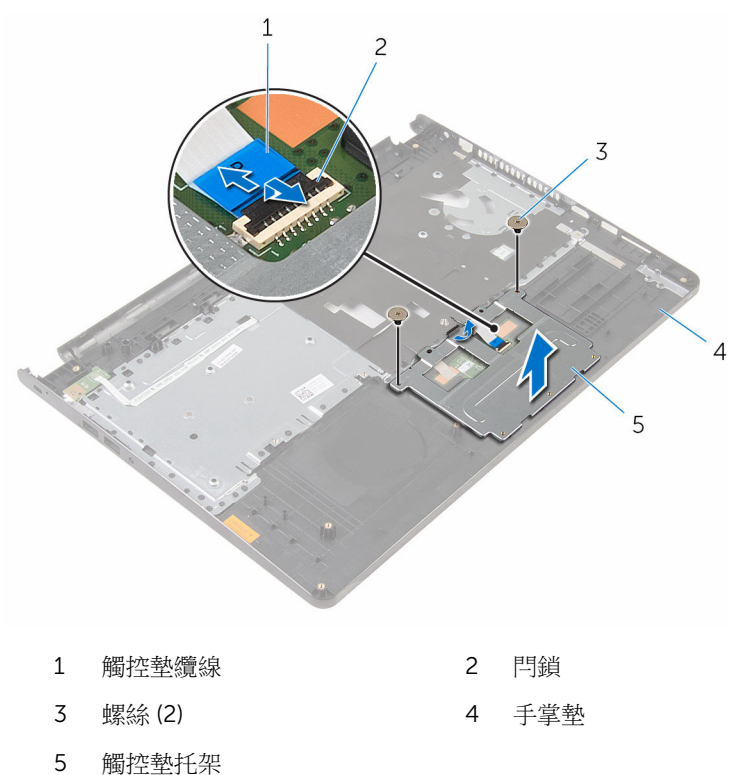

撕下觸控墊上的膠帶。

將觸控墊從手掌墊抬起取出。

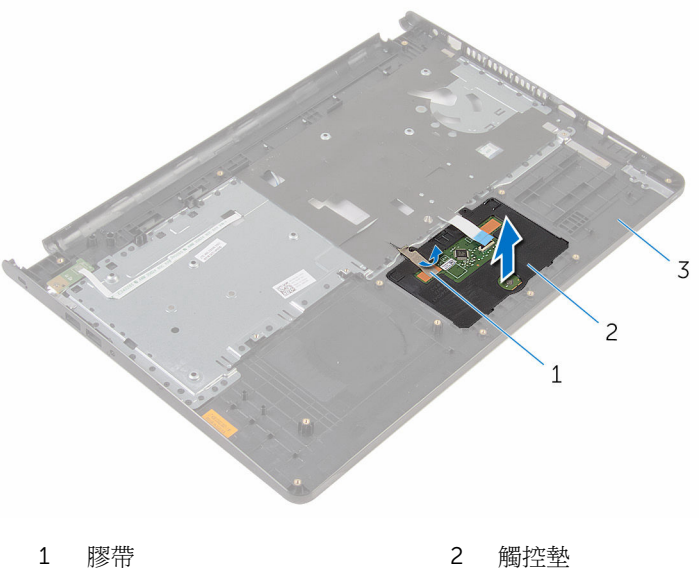

手掌墊

# <span id="page-41-0"></span>裝回觸控墊

### △ 警告: 拆裝電腦內部元件之前,請先閱讀電腦隨附的安全資訊,並按[照拆裝](#page-8-0) 軍腦內部元件之前中的步驟進行。拆裝電腦內部元件之後,請按[照拆裝電腦](#page-10-0) [內部元件之後](#page-10-0)中的指示操作。如需更多更多有關安全性最佳實務的資訊,請 參閱 Regulatory Compliance (法規遵循) 首頁:www.dell.com/ regulatory\_compliance。

### 程序

- 1 將觸控墊上的彈片推入手掌墊上的插槽中。
- 2 貼上將觸控墊固定至手掌墊的膠帶。
- 3 將觸控墊托架上的螺絲孔與手掌墊上的螺絲孔對齊。
- 4 裝回將觸控墊固定至手掌墊的螺絲。
- 5 將膠帶貼上觸控墊托架。

- 1 裝回[手掌墊。](#page-36-0)
- 2 裝回[鍵盤。](#page-30-0)
- 3 按照「裝回[硬碟」](#page-19-0)中程序的步驟 3 至步驟 5 操作。
- 4 裝回[基座板。](#page-13-0)
- 5 裝回[電池。](#page-12-0)

# 卸下電源按鈕板

### △ 警告: 拆裝電腦內部元件之前,請先閱讀電腦隨附的安全資訊,並按[照拆裝](#page-8-0) 軍腦內部元件之前中的步驟進行。拆裝電腦內部元件之後,請按[照拆裝電腦](#page-10-0) [內部元件之後](#page-10-0)中的指示操作。如需更多更多有關安全性最佳實務的資訊,請 參閱 Regulatory Compliance (法規遵循) 首頁:www.dell.com/ regulatory\_compliance。

## 事前準備作業

- 1 卸[下電池](#page-11-0)。
- 2 卸[下基座板](#page-13-0)。
- 3 按照「卸[下硬碟](#page-15-0)」中程序的步驟 1 至步驟 3 操作。
- 4 卸[下鍵盤](#page-27-0)。
- 5 按照「卸[下手掌墊](#page-31-0)」中程序的步驟 1 至步驟 8 操作。

程序

將電源按鈕板纜線滑過手掌墊上的插槽。

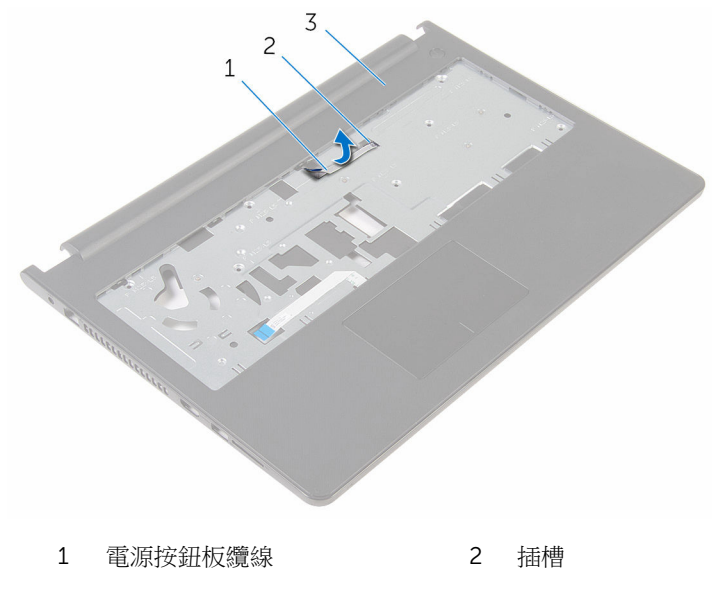

手掌墊

- 翻轉手掌墊。
- 卸下將電源按鈕板固定至手掌墊的螺絲。
- 將電源按鈕板從手掌墊上的彈片滑出。

將電源按鈕板連同其纜線從手掌墊抬起取出。

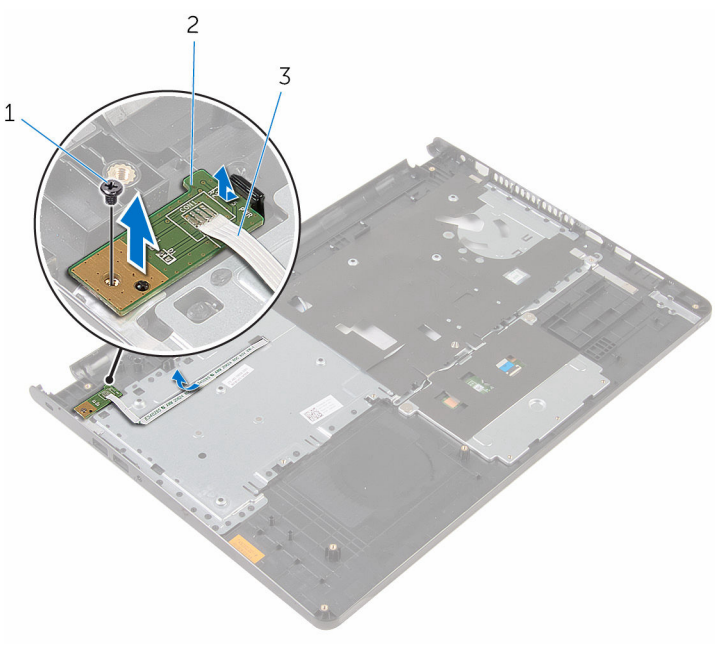

- 
- 1 螺絲 2 電源按鈕板
- 電源按鈕板纜線

# 裝回電源按鈕板

### △ 警告: 拆裝電腦內部元件之前,請先閱讀電腦隨附的安全資訊,並按[照拆裝](#page-8-0) 軍腦內部元件之前中的步驟進行。拆裝電腦內部元件之後,請按[照拆裝電腦](#page-10-0) [內部元件之後](#page-10-0)中的指示操作。如需更多更多有關安全性最佳實務的資訊,請 參閱 Regulatory Compliance (法規遵循) 首頁:www.dell.com/ regulatory\_compliance。

## 程序

- 1 將電源按鈕板滑向手掌墊彈片下方,並將電源按鈕板上的螺絲孔與手掌墊上 的螺絲孔對齊。
- 2 裝回將電源按鈕板固定在手掌墊上的螺絲。
- 3 將電源按鈕板纜線滑過手掌墊上的插槽。

- 1 按照「裝回[手掌墊」](#page-36-0)中程序的步驟 2 至步驟 6 操作。
- 2 裝回[鍵盤。](#page-30-0)
- 3 按照「裝回[硬碟」](#page-19-0)中程序的步驟 3 至步驟 5 操作。
- 4 裝回[基座板。](#page-14-0)
- 5 裝回[電池。](#page-12-0)

## 卸下喇叭

### △ 警告: 拆裝電腦內部元件之前,請先閱讀電腦隨附的安全資訊,並按[照拆裝](#page-8-0) 軍腦內部元件之前中的步驟進行。拆裝電腦內部元件之後,請按[照拆裝電腦](#page-10-0) [內部元件之後](#page-10-0)中的指示操作。如需更多更多有關安全性最佳實務的資訊,請 參閱 Regulatory Compliance (法規遵循) 首頁:www.dell.com/ regulatory\_compliance。

## 事前準備作業

- 1 卸[下電池](#page-11-0)。
- 2 卸[下基座板](#page-13-0)。
- 3 按照「卸[下硬碟](#page-15-0)」中程序的步驟 1 至步驟 3 操作。
- 4 卸[下鍵盤](#page-27-0)。
- 5 按照「卸[下手掌墊](#page-31-0)」中程序的步驟 1 至步驟 8 操作。

程序

從主機板上拔下喇叭纜線。

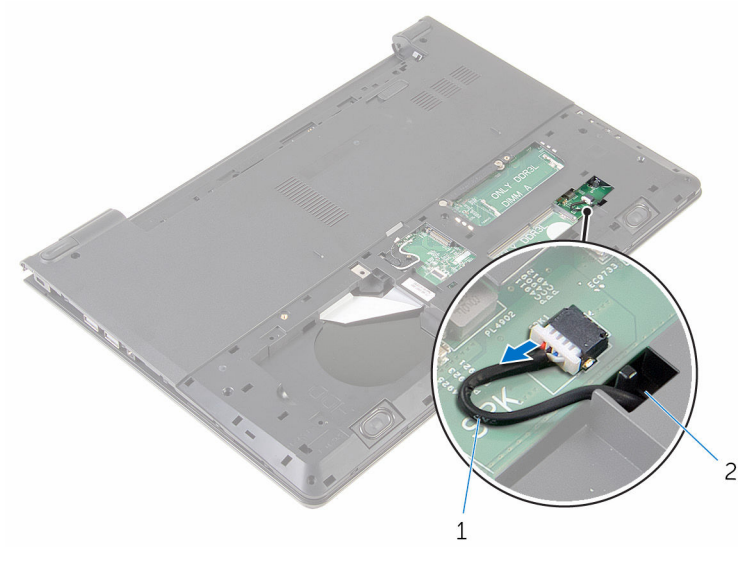

喇叭纜線 2 插槽

- 翻轉電腦,然後打開顯示器。
- 3 記下喇叭纜線的佈線方式,並將纜線從電腦基座中的固定導軌卸下。

4 將喇叭纜線穿過電腦基座上的插槽,然後將喇叭連同喇叭纜線從電腦基座抬 起取出。

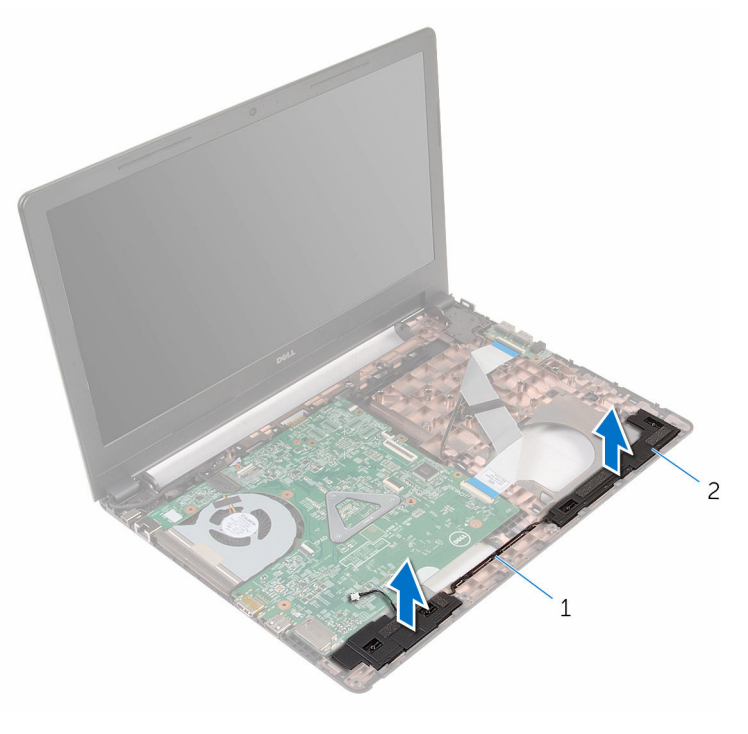

1 喇叭纜線 2 喇叭 (2)

# 裝回喇叭

### △ 警告: 拆裝電腦內部元件之前,請先閱讀電腦隨附的安全資訊,並按[照拆裝](#page-8-0) 軍腦內部元件之前中的步驟進行。拆裝電腦內部元件之後,請按[照拆裝電腦](#page-10-0) [內部元件之後](#page-10-0)中的指示操作。如需更多更多有關安全性最佳實務的資訊,請 參閱 Regulatory Compliance (法規遵循) 首頁:www.dell.com/ regulatory\_compliance。

### 程序

- 1 使用對齊導柱,將喇叭對齊並置於手掌墊上。
- 2 將喇叭纜線穿過手掌墊上的固定導軌。
- 3 翻轉電腦。
- 4 將喇叭纜線穿過電腦基座上的插槽,然後將喇叭纜線連接至電腦基座。

- 1 按照「裝回[手掌墊」](#page-36-0)中程序的步驟 2 至步驟 6 操作。
- 2 裝回[鍵盤。](#page-30-0)
- 3 按照「裝回[硬碟」](#page-19-0)中程序的步驟 3 至步驟 5 操作。
- 4 裝回[基座板。](#page-14-0)
- 5 裝回[電池。](#page-12-0)

# 卸下 I/O 板

### △ 警告: 拆裝電腦內部元件之前,請先閱讀電腦隨附的安全資訊,並按[照拆裝](#page-8-0) 軍腦內部元件之前中的步驟進行。拆裝電腦內部元件之後,請按[照拆裝電腦](#page-10-0) [內部元件之後](#page-10-0)中的指示操作。如需更多更多有關安全性最佳實務的資訊,請 參閱 Regulatory Compliance (法規遵循) 首頁:www.dell.com/ regulatory\_compliance。

## 事前準備作業

- 1 卸[下電池](#page-11-0)。
- 2 卸[下基座板](#page-13-0)。
- 3 按照[「卸下硬碟](#page-15-0)」中程序的步驟 1 至步驟 3 操作。
- 4 卸[下鍵盤](#page-27-0)。
- 5 按照[「卸下手掌墊](#page-31-0)」程序中的步驟 1 至步驟 8 操作。

### 程序

- 1 提起閂鎖並將拔下 I/O 板上的 I/O 纜線。
- 2 卸下將 I/O 板固定在電腦基座上的螺絲。

3 將 I/O 板從電腦基座抬起取出。

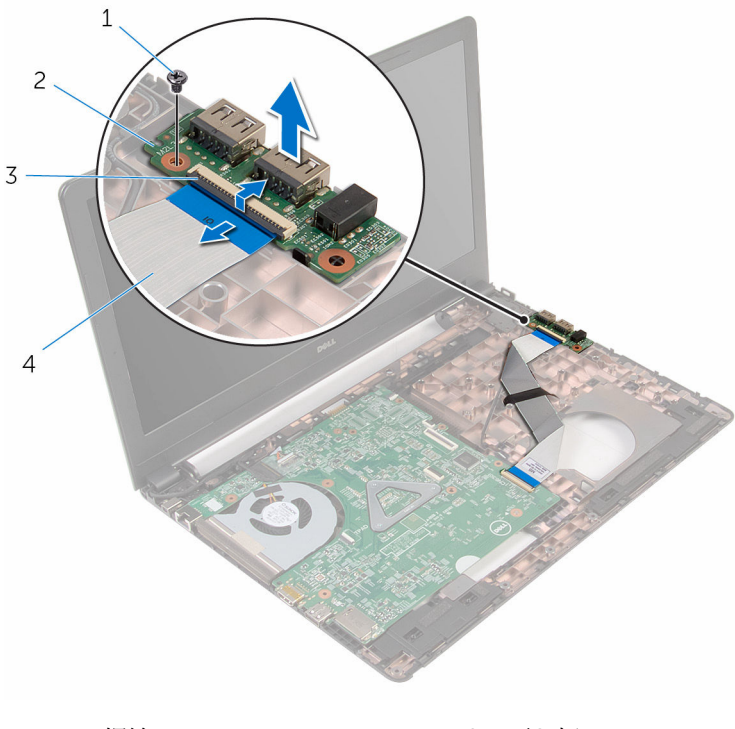

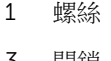

- 2 I/O 板
- 門鎖 **2 キリコン イン イン I/O 板纜線**

# 裝回 I/O 板

### △ 警告: 拆裝電腦內部元件之前,請先閱讀電腦隨附的安全資訊,並按[照拆裝](#page-8-0) 軍腦內部元件之前中的步驟進行。拆裝電腦內部元件之後,請按[照拆裝電腦](#page-10-0) [內部元件之後](#page-10-0)中的指示操作。如需更多更多有關安全性最佳實務的資訊,請 參閱 Regulatory Compliance (法規遵循) 首頁:www.dell.com/ regulatory\_compliance。

## 程序

- 1 將 I/O 板上的螺絲孔與電腦基座上的螺絲孔對齊。
- 2 裝回將 I/O 板固定在電腦基座上的螺絲。
- 3 將 I/O 板纜線推入 I/O 板上的連接器,然後壓下閂鎖以固定纜線。

- 1 按照「裝回[手掌墊」](#page-36-0)中程序的步驟 2 至步驟 6 操作。
- 2 裝回[鍵盤。](#page-30-0)
- 3 按照「裝回[硬碟」](#page-19-0)中程序的步驟 3 至步驟 5 操作。
- 4 裝回[基座板。](#page-14-0)
- 5 裝回[電池。](#page-12-0)

# 卸下主機板

- ◯ 警告: 拆裝電腦內部元件之前,請先閱讀電腦隨附的安全資訊,並按[照拆裝](#page-8-0) [電腦內部元件之前](#page-8-0)中的步驟進行。拆裝電腦內部元件之後,請按[照拆裝電腦](#page-10-0) [內部元件之後](#page-10-0)中的指示操作。如需更多更多有關安全性最佳實務的資訊,請 參閱 Regulatory Compliance (法規遵循) 首頁:www.dell.com/ regulatory\_compliance。
- **经 註:** 電腦的服務標籤位於主機板上。在更換主機板後, 您必須在 BIOS 設定 程式中輸入服務標籤。
- 

**么 註:** 更換主機板會移除您使用 BIOS 設定程式對 BIOS 所做的變更。在更換 主機板後您必須再次進行所需的變更。

註: 將纜線從主機板拔下之前,請先記下連接器的位置,以便在更換主機板 Ø 後,可以將它們連接回正確位置。

## 事前準備作業

- 1 卸[下電池](#page-11-0)。
- 2 卸[下基座板](#page-13-0)。
- 3 按照「卸[下硬碟](#page-15-0)」中程序的步驟 1 至步驟 3 操作。
- 4 卸[下記憶體模組](#page-20-0)。
- 5 卸[下無線網卡](#page-24-0)。
- 6 卸[下鍵盤](#page-27-0)。
- 7 按照「卸[下手掌墊](#page-31-0)」中程序的步驟 1 至步驟 8 操作。

<span id="page-54-0"></span>程序

從主機板上拔下喇叭纜線。

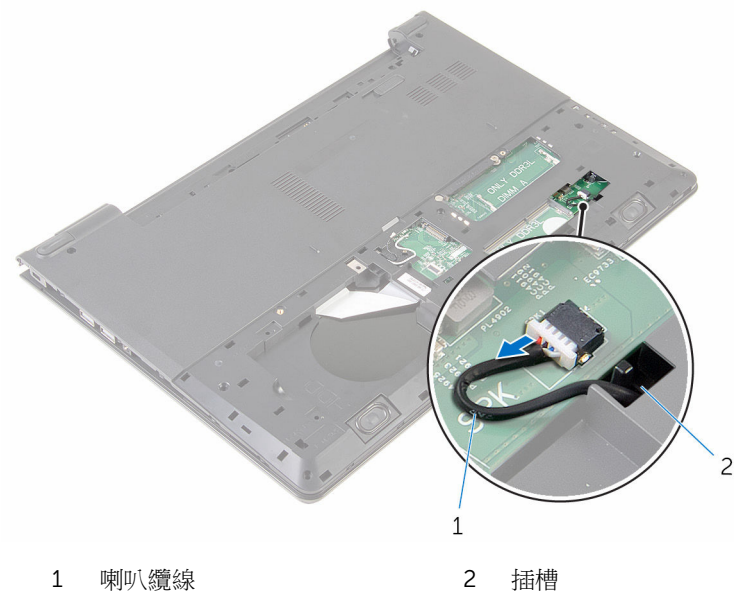

- 翻轉電腦,然後將顯示器打開至最大角度。
- 撕下將顯示器纜線固定至主機板的膠帶。
- 抬起閂鎖,並從主機板上將顯示器纜線拔下。
- 從主機板拔下電源變壓器連接埠纜線。

抬起閂鎖並將 I/O 板纜線從主機板拔下。

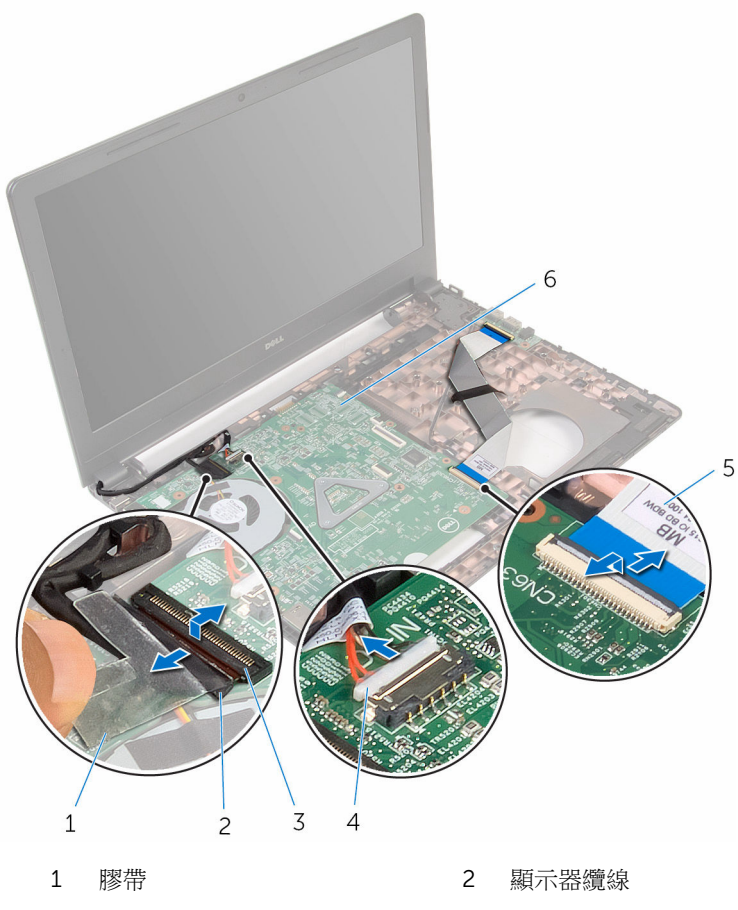

- 
- 5 I/O 板纜線 **6 主機板**
- 3 閂鎖 3 電源變壓器連接埠纜線
	-
- 卸下將主機板固定在電腦基座上的螺絲。

將主機板從電腦基座抬起取出。

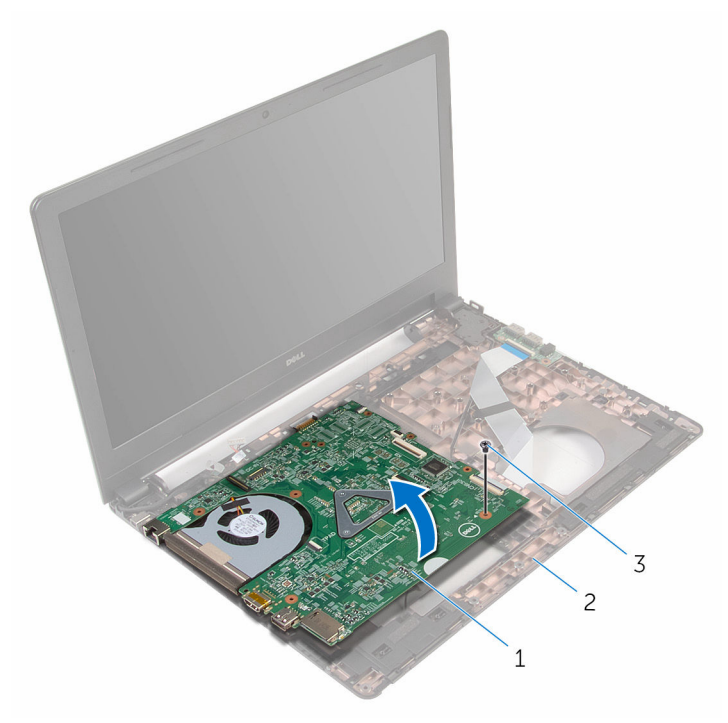

- 主機板 2 電腦基座
	-

- 螺絲
- 卸下[幣式電池](#page-59-0)。
- 卸下[散熱器](#page-62-0)。

# <span id="page-57-0"></span>裝回主機板

警告: 拆裝電腦內部元件之前, 請先閱讀電腦隨附的安全資訊, 並按[照拆裝](#page-8-0) [電腦內部元件之前](#page-8-0)中的步驟進行。拆裝電腦內部元件之後,請按[照拆裝電腦](#page-10-0) [內部元件之後](#page-10-0)中的指示操作。如需更多更多有關安全性最佳實務的資訊,請 參閱 Regulatory Compliance (法規遵循) 首頁:www.dell.com/ regulatory\_compliance。

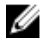

**公 註:** 電腦的服務標籤位於主機板上。在更換主機板後,您必須在 BIOS 設定 程式中輸入服務標籤。

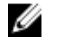

註: 更換主機板會移除您使用 BIOS 設定程式對 BIOS 所做的變更。在更換 主機板後您必須再次進行所需的變更。

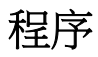

- 1 裝[回散熱器](#page-64-0)。
- 2 裝[回幣式電池](#page-61-0)

### △ 警示: 為避免損壞主機板,請確定其下方無任何纜線。

- 3 主機板上的螺絲孔與電腦基座上的螺絲孔對齊,並將主機板置於電腦基座 上。
- 4 裝回將主機板固定在電腦基座上的螺絲。
- 5 將雷源變壓器連接埠續線連接至主機板。
- 6 將顯示器續線推入主機板上的連接器,然後壓下閂鎖以固定續線。
- 7 貼上將顯示器纜線固定至主機板的膠帶。
- 8 將 I/O 板纜線推入主機板上的連接器,然後壓下閂鎖以固定纜線。
- 9 闔上顯示器並將電腦翻轉。
- 10 將喇叭纜線連接至主機板。

- 1 按照「裝回[手掌墊」](#page-36-0)中程序的步驟 2 至步驟 6 操作。
- 2 裝回[鍵盤。](#page-30-0)
- 3 裝回[無線網卡。](#page-26-0)
- 4 裝回[記憶體模組。](#page-22-0)
- 5 按照「裝回[硬碟](#page-19-0)」中程序的步驟 3 至步驟 5 操作。
- 裝[回電池](#page-12-0)。
- 裝[回基座板](#page-14-0)。

# <span id="page-59-0"></span>卸下幣式電池

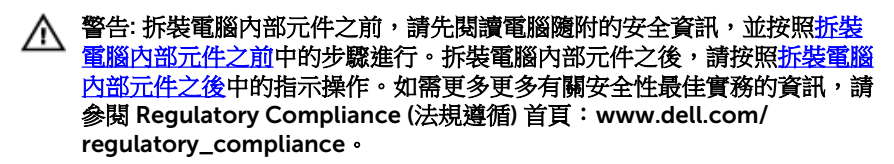

◯ 警示: 卸下幣式電池會將 BIOS 設定重設為預設設定。建議您在卸下幣式電 池之前先記下 BIOS 設定程式的設定。

### 事前準備作業

- 1 卸[下電池](#page-11-0)。
- 2 卸[下基座板](#page-13-0)。
- 3 按照「卸[下硬碟](#page-15-0)」中程序的步驟 1 至步驟 3 操作。
- 4 卸[下記憶體模組](#page-20-0)。
- 5 卸[下無線網卡](#page-24-0)。
- 6 卸[下鍵盤](#page-27-0)。
- 7 按照「卸[下手掌墊](#page-31-0)」中程序的步驟 1 至步驟 8 操作。
- 8 按昭「制[下主機板](#page-54-0)」中程序的步驟 1 至步驟 8 操作。

### 程序

使用塑膠劃線器輕輕從主機板上的電池槽中撬出幣式電池。

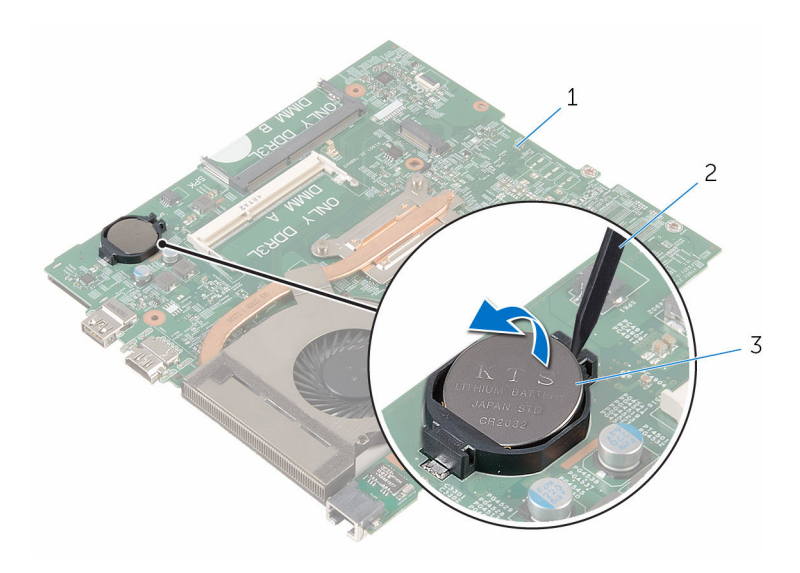

主機板 2 塑膠劃線器

幣式電池

# <span id="page-61-0"></span>裝回幣式電池

### △ 警告: 拆裝電腦內部元件之前,請先閱讀電腦隨附的安全資訊,並按[照拆裝](#page-8-0) 軍腦內部元件之前中的步驟進行。拆裝電腦內部元件之後,請按[照拆裝電腦](#page-10-0) [內部元件之後](#page-10-0)中的指示操作。如需更多更多有關安全性最佳實務的資訊,請 參閱 Regulatory Compliance (法規遵循) 首頁:www.dell.com/ regulatory\_compliance。

## 程序

正極面朝上,將幣式電池卡入主機板上的電池插槽。

- 1 按照「裝回[主機板」](#page-57-0)中程序的步驟 3 至步驟 10 操作。
- 2 按照「裝回[手掌墊」](#page-36-0)中程序的步驟 2 至步驟 6 操作。
- 3 裝回[鍵盤。](#page-30-0)
- 4 裝回[無線網卡。](#page-26-0)
- 5 裝回[記憶體模組。](#page-22-0)
- 6 按照「裝回[硬碟」](#page-19-0)中程序的步驟 3 至步驟 5 操作。
- 7 裝回[電池。](#page-12-0)
- 8 裝回[基座板。](#page-14-0)

## <span id="page-62-0"></span>卸下散熱器

◯ 警告: 拆裝電腦內部元件之前,請先閱讀電腦隨附的安全資訊,並按[照拆裝](#page-8-0) [電腦內部元件之前](#page-8-0)中的步驟進行。拆裝電腦內部元件之後,請按[照拆裝電腦](#page-10-0) [內部元件之後](#page-10-0)中的指示操作。如需更多更多有關安全性最佳實務的資訊,請 參閱 Regulatory Compliance (法規遵循) 首頁:www.dell.com/ regulatory\_compliance。

#### 警告: 散熱器在正常作業時可能會很熱。讓散熱器有足夠的時間冷卻再觸碰 它。

△ 警示: 為確保處理器獲得最佳冷卻效果,請勿碰觸散熱器上的導熱區域。皮 膚上的油脂會降低散熱膏的導熱能力。

### 事前準備作業

- 1 卸[下電池](#page-11-0)。
- 2 卸[下基座板](#page-13-0)。
- 3 按照「卸[下硬碟](#page-15-0)」中程序的步驟 1 至步驟 3 操作。
- 4 卸[下記憶體模組](#page-20-0)。
- 5 卸[下無線網卡](#page-24-0)。
- 6 卸[下鍵盤](#page-27-0)。
- 7 按照「卸[下手掌墊](#page-31-0)」中程序的步驟 1 至步驟 8 操作。
- 8 按照「卸[下主機板](#page-54-0)」中程序的步驟 1 至步驟 8 操作。

### 程序

- 1 將主機板翻面。
- 2 按順序 (如散熱器上指示的順序) 鬆開將冷卻組件固定至主機板的緊固螺絲。

從主機板上拔下風扇纜線。

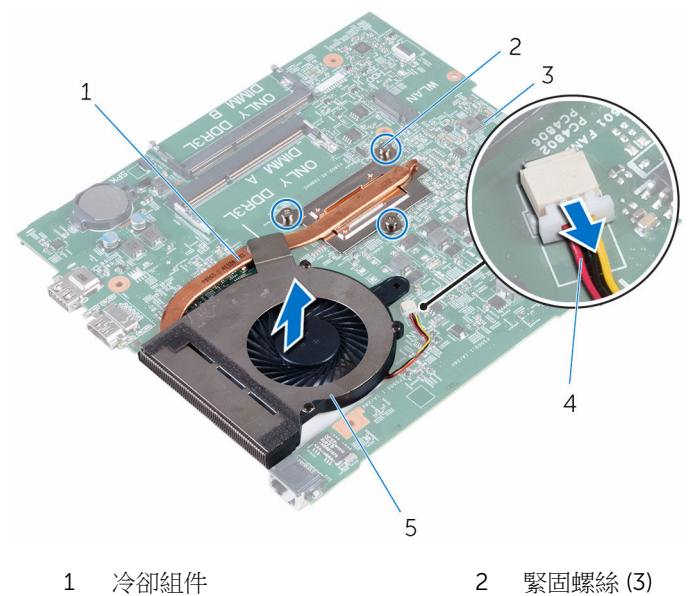

- 主機板 4 風扇纜線
	-

- 風扇
- 從主機板抬起取出冷卻組件。
- 5 卸下[風扇](#page-65-0)。

# <span id="page-64-0"></span>裝回散熱器

◯ 警告: 拆裝電腦內部元件之前,請先閱讀電腦隨附的安全資訊,並按[照拆裝](#page-8-0) [電腦內部元件之前](#page-8-0)中的步驟進行。拆裝電腦內部元件之後,請按[照拆裝電腦](#page-10-0) [內部元件之後](#page-10-0)中的指示操作。如需更多更多有關安全性最佳實務的資訊,請 參閱 Regulatory Compliance (法規遵循) 首頁:www.dell.com/ regulatory\_compliance。

警示: 散熱器未正確對齊可能會損壞主機板和處理器。

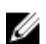

名 註: 如果要將原來的主機板和風扇重新安裝在一起,則可以重新使用原來的 散熱膏。如果要更換主機板或散熱器,則應使用套件隨附的導熱散熱片以確 保導熱性。

程序

- 1 裝[回風扇](#page-67-0)。
- 2 將冷卻組件螺絲與主機板螺絲孔對齊。
- 3 按順序 (如散熱器上指示的順序) 鎖緊將冷卻組件固定至主機板的緊固螺絲。
- 4 將風扇纜線連接至主機板。

- 1 按照「裝回[主機板」](#page-57-0)中程序的步驟 3 至步驟 10 操作。
- 2 按昭「裝回[手掌墊」](#page-36-0)中程序的步驟 2 至步驟 6 操作。
- 3 裝回[鍵盤。](#page-30-0)
- 4 裝回[無線網卡。](#page-26-0)
- 5 裝回[記憶體模組。](#page-22-0)
- 6 按昭「裝回[硬碟」](#page-19-0)中程序的步驟 3 至步驟 5 操作。
- 7 裝回[電池。](#page-12-0)
- 8 裝回[基座板。](#page-14-0)

## <span id="page-65-0"></span>卸下風扇

### ◯ 警告: 拆裝電腦內部元件之前,請先閱讀電腦隨附的安全資訊,並按[照拆裝](#page-8-0) [電腦內部元件之前](#page-8-0)中的步驟進行。拆裝電腦內部元件之後,請按照<mark>拆裝電腦</mark> [內部元件之後](#page-10-0)中的指示操作。如需更多更多有關安全性最佳實務的資訊,請 參閱 Regulatory Compliance (法規遵循) 首頁:www.dell.com/ regulatory\_compliance。

## 事前準備作業

- 1 卸[下電池](#page-11-0)。
- 2 卸[下基座板](#page-13-0)。
- 3 按照「卸[下硬碟](#page-15-0)」中程序的步驟 1 至步驟 3 操作。
- 4 卸[下記憶體模組](#page-20-0)。
- 5 卸[下無線網卡](#page-24-0)。
- 6 卸下<u>鍵盤</u>。
- 7 按照「卸[下手掌墊](#page-31-0)」中程序的步驟 1 至步驟 8 操作。
- 8 按照「卸[下主機板](#page-54-0)」中程序的步驟 1 至步驟 8 操作。
- 9 按照「卸[下散熱器](#page-62-0)」中程序的步驟 1 至步驟 4 操作。

### 程序

1 卸下將風扇固定至散熱器的螺絲。

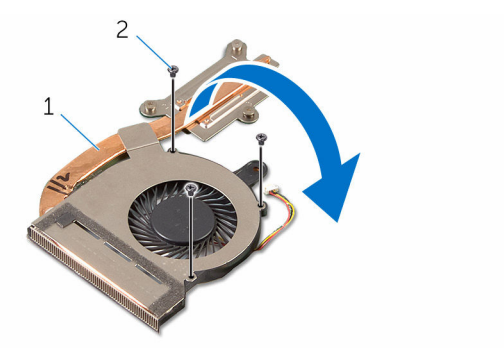

1 冷卻組件 2 螺絲 (3)

- 翻轉冷卻組件。
- 撕下將風扇固定至散熱器的膠帶。
- 將風扇從散熱器抬起取出。

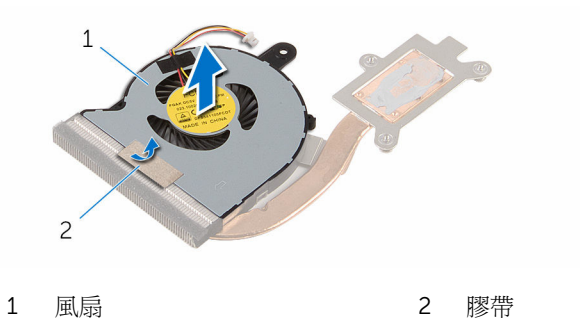

# <span id="page-67-0"></span>裝回風扇

### △ 警告: 拆裝電腦內部元件之前,請先閱讀電腦隨附的安全資訊,並按[照拆裝](#page-8-0) 軍腦內部元件之前中的步驟進行。拆裝電腦內部元件之後,請按[照拆裝電腦](#page-10-0) [內部元件之後](#page-10-0)中的指示操作。如需更多更多有關安全性最佳實務的資訊,請 參閱 Regulatory Compliance (法規遵循) 首頁:www.dell.com/ regulatory\_compliance。

### 程序

- 1 將風扇置於散熱器上 。
- 2 貼上用來將風扇固定至散熱器的膠帶。
- 3 翻轉冷卻組件。
- 4 裝回將風扇固定至散熱器的螺絲。

- 1 按照「裝回[散熱器」](#page-64-0)中程序的步驟 2 至步驟 4 操作。
- 2 按照「裝回[主機板」](#page-57-0)中程序的步驟 3 至步驟 10 操作。
- 3 按照「裝回[手掌墊」](#page-36-0)中程序的步驟 2 至步驟 6 操作。
- 4 裝回[鍵盤。](#page-30-0)
- 5 裝回[無線網卡。](#page-26-0)
- 6 裝回[記憶體模組。](#page-22-0)
- 7 按照「裝回[硬碟」](#page-19-0)中程序的步驟 3 至步驟 5 操作。
- 8 裝回[電池。](#page-12-0)
- 9 裝回[基座板。](#page-14-0)

# 卸下顯示器組件

### △ 警告: 拆裝電腦內部元件之前,請先閱讀電腦隨附的安全資訊,並按[照拆裝](#page-8-0) 軍腦內部元件之前中的步驟進行。拆裝電腦內部元件之後,請按[照拆裝電腦](#page-10-0) [內部元件之後](#page-10-0)中的指示操作。如需更多更多有關安全性最佳實務的資訊,請 參閱 Regulatory Compliance (法規遵循) 首頁:www.dell.com/ regulatory\_compliance。

### 事前準備作業

- 1 卸[下電池](#page-11-0)。
- 2 卸[下基座板](#page-13-0)。
- 3 按照「卸[下硬碟](#page-15-0)」中程序的步驟 1 至步驟 3 操作。
- 4 卸[下記憶體模組](#page-20-0)。
- 5 卸[下無線網卡](#page-24-0)。
- 6 卸[下鍵盤](#page-27-0)。
- 7 按照「卸[下手掌墊](#page-31-0)」中程序的步驟 1 至步驟 8 操作。
- 8 按照「卸[下主機板](#page-54-0)」中程序的步驟 1 至步驟 8 操作。

### 程序

- 1 翻轉電腦,然後將顯示器打開至最大角度。
- 2 記下天線纜線的佈線方式,並將天線纜線從電腦基座中的固定導軌卸下。

3 記下顯示器纜線的佈線方式,並將纜線從電腦基座中的固定導軌卸下。

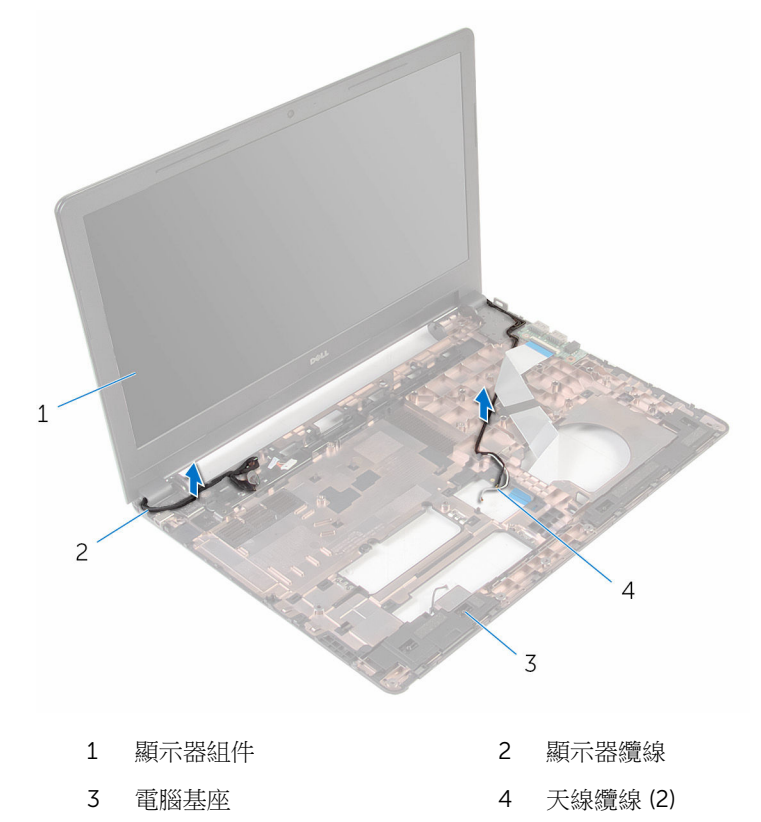

4 卸下將顯示器鉸接固定至電腦基座的螺絲。

小心地將顯示器組件從電腦基座抬起取出。

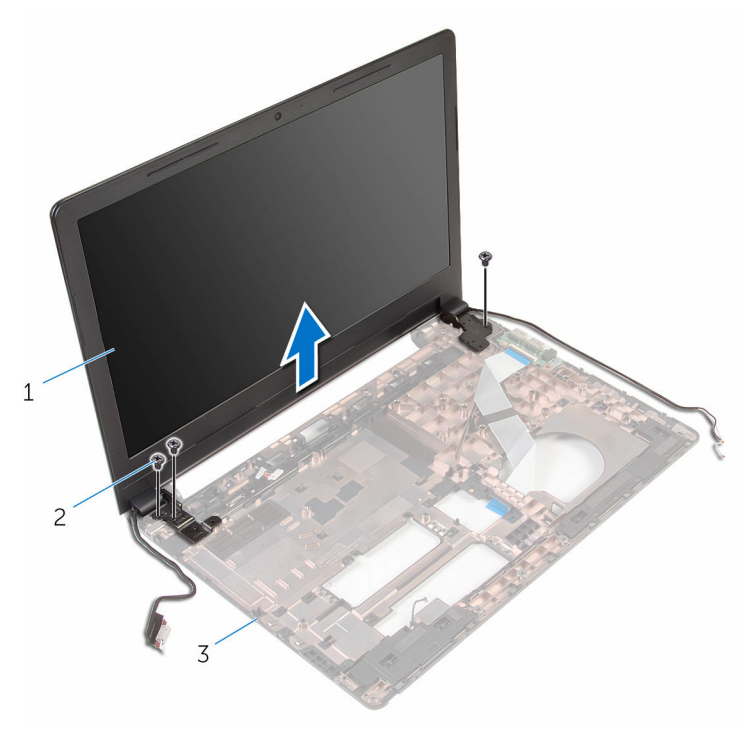

- 顯示器組件 2 螺絲 (3)
	-

電腦基座

# 裝回顯示器組件

### △ 警告: 拆裝電腦內部元件之前,請先閱讀電腦隨附的安全資訊,並按[照拆裝](#page-8-0) [電腦內部元件之前](#page-8-0)中的步驟進行。拆裝電腦內部元件之後,請按[照拆裝電腦](#page-10-0) [內部元件之後](#page-10-0)中的指示操作。如需更多更多有關安全性最佳實務的資訊,請 參閱 Regulatory Compliance (法規遵循) 首頁:www.dell.com/ regulatory\_compliance。

### 程序

- 1 將顯示器鉸接上的螺絲孔與電腦基座上的螺絲孔對齊。
- 2 裝回將顯示器鉸接固定至電腦基座的螺絲。
- 3 將顯示器續線穿過其在雷腦基座上的固定導軌。
- 4 將天線纜線穿過其固定導軌,並將天線纜線滑入電腦基座上的插槽中。
- 5 闔上顯示器並將電腦翻轉。

- 1 按照「裝回[主機板」](#page-57-0)中程序的步驟 3 至步驟 10 操作。
- 2 按照「裝回[手掌墊」](#page-36-0)中程序的步驟 2 至步驟 6 操作。
- 3 裝回[鍵盤。](#page-30-0)
- 4 裝回[無線網卡。](#page-26-0)
- 5 裝回[記憶體模組。](#page-22-0)
- 6 按照「裝回[硬碟」](#page-19-0)中程序的步驟 3 至步驟 5 操作。
- 7 裝回[基座板。](#page-14-0)
- 8 裝回[電池。](#page-12-0)
## 卸下電源變壓器連接埠

#### △ 警告: 拆裝電腦內部元件之前,請先閱讀電腦隨附的安全資訊,並按[照拆裝](#page-8-0) [電腦內部元件之前](#page-8-0)中的步驟進行。拆裝電腦內部元件之後,請按[照拆裝電腦](#page-10-0) [內部元件之後](#page-10-0)中的指示操作。如需更多更多有關安全性最佳實務的資訊,請 參閱 Regulatory Compliance (法規遵循) 首頁:www.dell.com/ regulatory\_compliance。

## 事前準備作業

- 1 卸[下電池](#page-11-0)。
- 2 卸[下基座板](#page-13-0)。
- 3 按照「卸[下硬碟](#page-15-0)」中程序的步驟 1 至步驟 3 操作。
- 4 卸[下記憶體模組](#page-20-0)。
- 5 卸[下無線網卡](#page-24-0)。
- 6 卸[下鍵盤](#page-27-0)。
- 7 按照「卸[下手掌墊](#page-31-0)」中程序的步驟 1 至步驟 8 操作。
- 8 按照「卸[下主機板](#page-54-0)」中程序的步驟 1 至步驟 8 操作。
- 9 卸[下顯示器組件](#page-68-0)。

### 程序

- 1 記下電源變壓器連接埠纜線的佈線方式,並將續線從電腦基座中的固定導軌 卸下。
- 2 卸下將電源變壓器連接埠固定至電腦基座的螺絲。

將電源變壓器連接埠連同電源變壓器連接埠纜線從電腦基座抬起取出。

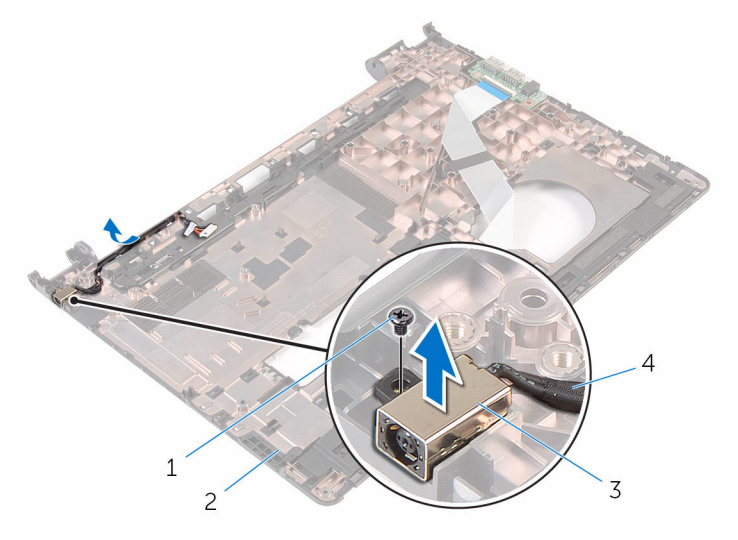

- 
- 
- 1 螺絲 2 電腦基座
- 電源變壓器連接埠 4 電源變壓器連接埠纜線

## 裝回電源變壓器連接埠

△ 警告: 拆裝電腦內部元件之前,請先閱讀電腦隨附的安全資訊,並按[照拆裝](#page-8-0) [電腦內部元件之前](#page-8-0)中的步驟進行。拆裝電腦內部元件之後,請按[照拆裝電腦](#page-10-0) [內部元件之後](#page-10-0)中的指示操作。如需更多更多有關安全性最佳實務的資訊,請 參閱 Regulatory Compliance (法規遵循) 首頁:www.dell.com/ regulatory\_compliance。

## 程序

- 1 將電源變壓器連接埠滑入電腦基座的插槽。
- 2 裝回將電源變壓器連接埠固定至電腦基座的螺絲。
- 3 將雷源變壓器連接埠續線穿過雷腦基座上的固定導軌。

- 1 裝回[顯示器組件。](#page-71-0)
- 2 按照「裝回[主機板」](#page-57-0)中程序的步驟 3 至步驟 10 操作。
- 3 按照「裝回[手掌墊」](#page-36-0)中程序的步驟 2 至步驟 6 操作。
- 4 裝回[鍵盤。](#page-30-0)
- 5 裝回[無線網卡。](#page-26-0)
- 6 裝回[記憶體模組。](#page-22-0)
- 7 按照「裝回[硬碟」](#page-19-0)中程序的步驟 3 至步驟 5 操作。
- 8 裝回[基座板。](#page-13-0)
- 9 裝回[電池。](#page-12-0)

## <span id="page-75-0"></span>卸下顯示器前蓋

#### △ 警告: 拆裝電腦內部元件之前,請先閱讀電腦隨附的安全資訊,並按[照拆裝](#page-8-0) 軍腦內部元件之前中的步驟進行。拆裝電腦內部元件之後,請按[照拆裝電腦](#page-10-0) [內部元件之後](#page-10-0)中的指示操作。如需更多更多有關安全性最佳實務的資訊,請 參閱 Regulatory Compliance (法規遵循) 首頁:www.dell.com/ regulatory\_compliance。

### 事前準備作業

4 註: 這些說明僅適用於未配備觸控螢幕顯示器的筆記型電腦。

- 1 卸下[電池](#page-11-0)。
- 2 卸下[基座板](#page-13-0)。
- 3 按照「卸下[硬碟](#page-15-0)」中程序的步驟 1 至步驟 3 操作。
- 4 卸[下記憶體模組](#page-20-0)。
- 5 卸[下無線網卡](#page-24-0)。
- 6 卸[下鍵盤](#page-27-0)。
- 7 按照「卸[下手掌墊](#page-31-0)」中程序的步驟 1 至步驟 8 操作。
- 8 按照「卸[下主機板](#page-54-0)」中程序的步驟 1 至步驟 8 操作。
- 9 卸[下顯示器組件](#page-68-0)。

## 程序

1 以指尖撬起顯示器前蓋的內側邊緣。

抬起顯示器前蓋,使其脫離顯示器組件。

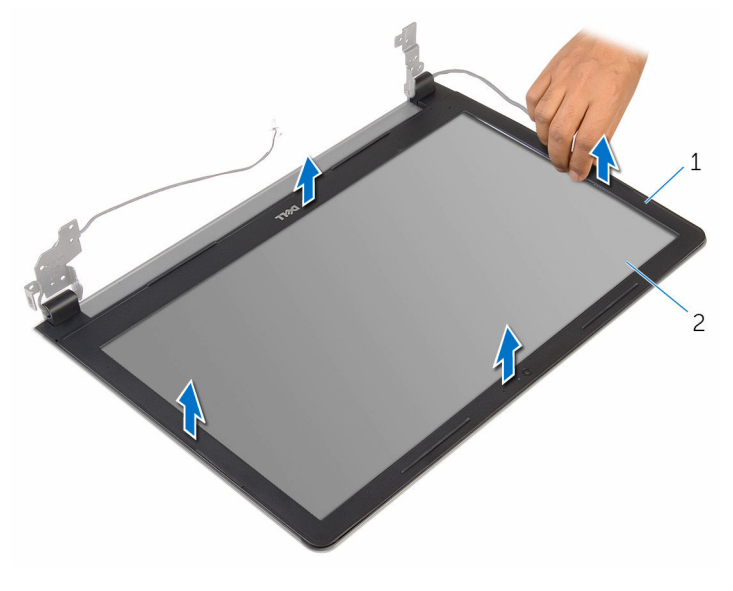

顯示器前蓋 2 顯示板

## <span id="page-77-0"></span>裝回顯示器前蓋

#### △ 警告: 拆裝電腦內部元件之前,請先閱讀電腦隨附的安全資訊,並按[照拆裝](#page-8-0) [電腦內部元件之前](#page-8-0)中的步驟進行。拆裝電腦內部元件之後,請按[照拆裝電腦](#page-10-0) [內部元件之後](#page-10-0)中的指示操作。如需更多更多有關安全性最佳實務的資訊,請 參閱 Regulatory Compliance (法規遵循) 首頁:www.dell.com/ regulatory\_compliance。

## 程序

將顯示器前蓋與顯示器背蓋對齊,並輕輕將顯示器前蓋卡入到位。

- 1 裝回[顯示器組件。](#page-71-0)
- 2 按照「裝回[主機板」](#page-57-0)中程序的步驟 3 至步驟 10 操作。
- 3 按照「裝回[手掌墊」](#page-36-0)中程序的步驟 2 至步驟 6 操作。
- 4 裝回[鍵盤。](#page-30-0)
- 5 裝回[無線網卡。](#page-26-0)
- 6 裝回[記憶體模組。](#page-22-0)
- 7 按照「裝回[硬碟」](#page-19-0)中程序的步驟 3 至步驟 5 操作。
- 8 裝回[基座板。](#page-14-0)
- 9 裝回[電池。](#page-12-0)

## <span id="page-78-0"></span>卸下顯示板

#### △ 警告: 拆裝電腦內部元件之前,請先閱讀電腦隨附的安全資訊,並按[照拆裝](#page-8-0) 軍腦內部元件之前中的步驟進行。拆裝電腦內部元件之後,請按[照拆裝電腦](#page-10-0) [內部元件之後](#page-10-0)中的指示操作。如需更多更多有關安全性最佳實務的資訊,請 參閱 Regulatory Compliance (法規遵循) 首頁:www.dell.com/ regulatory\_compliance。

### 事前準備作業

4 註: 這些說明僅適用於未配備觸控螢幕顯示器的筆記型電腦。

- 1 卸下[電池](#page-11-0)。
- 2 卸下[基座板](#page-13-0)。
- 3 按照「卸下[硬碟](#page-15-0)」中程序的步驟 1 至步驟 3 操作。
- 4 卸[下記憶體模組](#page-20-0)。
- 5 卸[下無線網卡](#page-24-0)。
- 6 卸[下鍵盤](#page-27-0)。
- 7 按照「卸[下手掌墊](#page-31-0)」中程序的步驟 1 至步驟 8 操作。
- 8 按照「卸[下主機板](#page-54-0)」中程序的步驟 1 至步驟 8 操作。
- 9 卸[下顯示器組件](#page-68-0)。
- 10 卸[下顯示器前蓋](#page-75-0)。

### 程序

1 卸下將顯示板固定在顯示器背蓋上的螺絲。

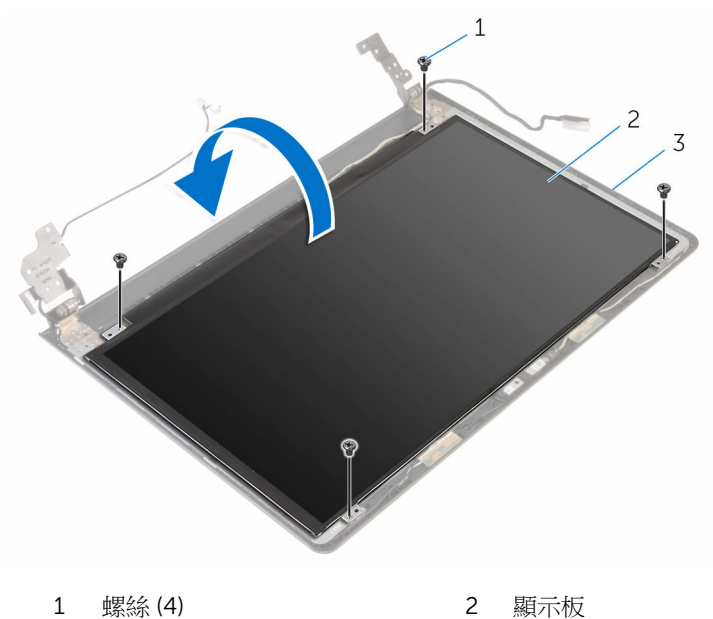

顯示器背蓋

- 撕下將顯示器纜線固定至顯示器背蓋的膠帶。
- 抬起閂鎖,並從顯示器背蓋將顯示器纜線拔下。

從顯示器背蓋上抬起取出顯示板。

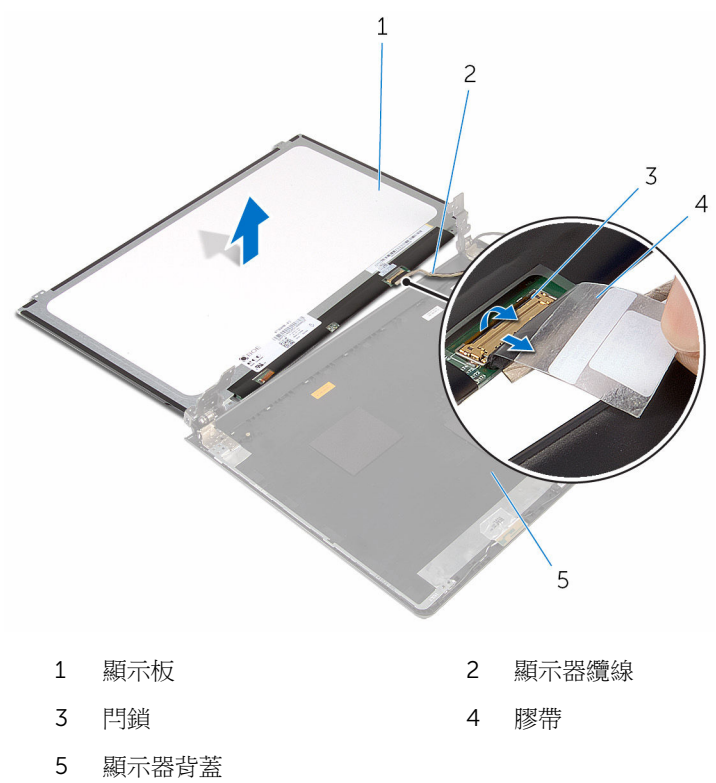

## <span id="page-81-0"></span>裝回顯示板

#### ◯ 警告: 拆裝電腦內部元件之前,請先閱讀電腦隨附的安全資訊,並按[照拆裝](#page-8-0) [電腦內部元件之前](#page-8-0)中的步驟進行。拆裝電腦內部元件之後,請按[照拆裝電腦](#page-10-0) [內部元件之後](#page-10-0)中的指示操作。如需更多更多有關安全性最佳實務的資訊,請 參閱 Regulatory Compliance (法規遵循) 首頁:www.dell.com/ regulatory\_compliance。

## 程序

- 1 將顯示器纜線推入顯示器背蓋上的連接器,然後壓下閂鎖以固定纜線。
- 2 貼上將顯示器纜線固定至顯示器背蓋的膠帶。
- 3 翻轉顯示板,並將其置於顯示器背著上。
- 4 將顯示板上的螺絲孔與顯示器背蓋上的螺絲孔對齊。
- 5 裝回將顯示板固定在顯示器背蓋上的螺絲。

- 1 裝回[顯示器前蓋。](#page-77-0)
- 2 裝回[顯示器組件。](#page-71-0)
- 3 按照「裝回[主機板」](#page-57-0)中程序的步驟 3 至步驟 10 操作。
- 4 按照「裝回[手掌墊」](#page-36-0)中程序的步驟 2 至步驟 6 操作。
- 5 裝回[鍵盤。](#page-30-0)
- 6 裝回[無線網卡。](#page-26-0)
- 7 裝回[記憶體模組。](#page-22-0)
- 8 按照「裝回[硬碟」](#page-19-0)中程序的步驟 3 至步驟 5 操作。
- 9 裝回[基座板。](#page-14-0)
- 10 裝回[電池。](#page-12-0)

## 卸下攝影機

#### △ 警告: 拆裝電腦內部元件之前,請先閱讀電腦隨附的安全資訊,並按[照拆裝](#page-8-0) 軍腦內部元件之前中的步驟進行。拆裝電腦內部元件之後,請按[照拆裝電腦](#page-10-0) [內部元件之後](#page-10-0)中的指示操作。如需更多更多有關安全性最佳實務的資訊,請 參閱 Regulatory Compliance (法規遵循) 首頁:www.dell.com/ regulatory\_compliance。

### 事前準備作業

2 註: 這些說明僅適用於未配備觸控螢幕顯示器的筆記型電腦。

- 1 卸下[電池](#page-11-0)。
- 2 卸下[基座板](#page-13-0)。
- 3 按照「卸下[硬碟](#page-15-0)」中程序的步驟 1 至步驟 3 操作。
- 4 卸[下記憶體模組](#page-20-0)。
- 5 卸[下無線網卡](#page-24-0)。
- 6 卸[下鍵盤](#page-27-0)。
- 7 卸[下手掌墊](#page-31-0)。
- 8 卸[下主機板](#page-53-0)。
- 9 卸[下顯示器組件](#page-68-0)。
- 10 卸[下顯示器前蓋](#page-75-0)。

#### 程序

1 使用塑膠劃線器,將攝影機從顯示器背蓋輕輕撬起卸下。

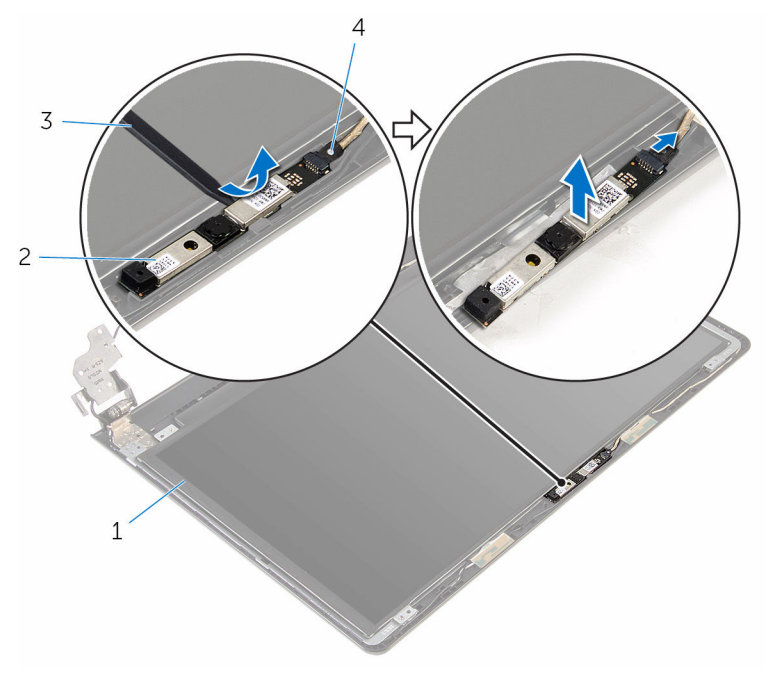

- 顯示器背蓋 2 攝影機
- 塑膠劃線器 4 攝影機纜線
- -

## 裝回攝影機

#### △ 警告: 拆裝電腦內部元件之前,請先閱讀電腦隨附的安全資訊,並按[照拆裝](#page-8-0) 軍腦內部元件之前中的步驟進行。拆裝電腦內部元件之後,請按[照拆裝電腦](#page-10-0) [內部元件之後](#page-10-0)中的指示操作。如需更多更多有關安全性最佳實務的資訊,請 參閱 Regulatory Compliance (法規遵循) 首頁:www.dell.com/ regulatory\_compliance。

## 程序

- 1 將攝影機纜線連接至攝影機。
- 2 將攝影機對齊在顯示器背蓋上的對齊導柱,將攝影機卡至定位。

- 1 裝回[顯示器前蓋。](#page-77-0)
- 2 裝回[顯示器組件。](#page-71-0)
- 3 裝回[主機板。](#page-57-0)
- 4 裝回[手掌墊。](#page-36-0)
- 5 裝回[鍵盤。](#page-30-0)
- 6 裝回[無線網卡。](#page-26-0)
- 7 裝回[記憶體模組。](#page-22-0)
- 8 按照「裝回[硬碟」](#page-19-0)中程序的步驟 3 至步驟 5 操作。
- 9 裝回[基座板。](#page-14-0)
- 10 裝回[電池。](#page-12-0)

## 卸下顯示器鉸接

#### △ 警告: 拆裝電腦內部元件之前,請先閱讀電腦隨附的安全資訊,並按[照拆裝](#page-8-0) [電腦內部元件之前](#page-8-0)中的步驟進行。拆裝電腦內部元件之後,請按[照拆裝電腦](#page-10-0) [內部元件之後](#page-10-0)中的指示操作。如需更多更多有關安全性最佳實務的資訊,請 參閱 Regulatory Compliance (法規遵循) 首頁:www.dell.com/ regulatory\_compliance。

### 事前準備作業

4 註: 這些說明僅適用於未配備觸控螢幕顯示器的筆記型電腦。

- 1 卸下[電池](#page-11-0)。
- 2 卸下[基座板](#page-13-0)。
- 3 按照「卸下[硬碟](#page-15-0)」中程序的步驟 1 至步驟 3 操作。
- 4 卸[下記憶體模組](#page-20-0)。
- 5 卸[下無線網卡](#page-24-0)。
- 6 卸[下鍵盤](#page-27-0)。
- 7 按照「卸[下手掌墊](#page-31-0)」中程序的步驟 1 至步驟 8 操作。
- 8 按照「卸[下主機板](#page-54-0)」中程序的步驟 1 至步驟 8 操作。
- 9 卸[下顯示器組件](#page-68-0)。
- 10 卸[下顯示板](#page-78-0)。
- 11 卸[下顯示器前蓋](#page-75-0)。

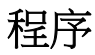

1 卸下將顯示器按個定在顯示器背蓋上的螺絲。

2 從閂鎖鬆開鉸接,然後將顯示器鉸接從顯示器背蓋抬起取出。

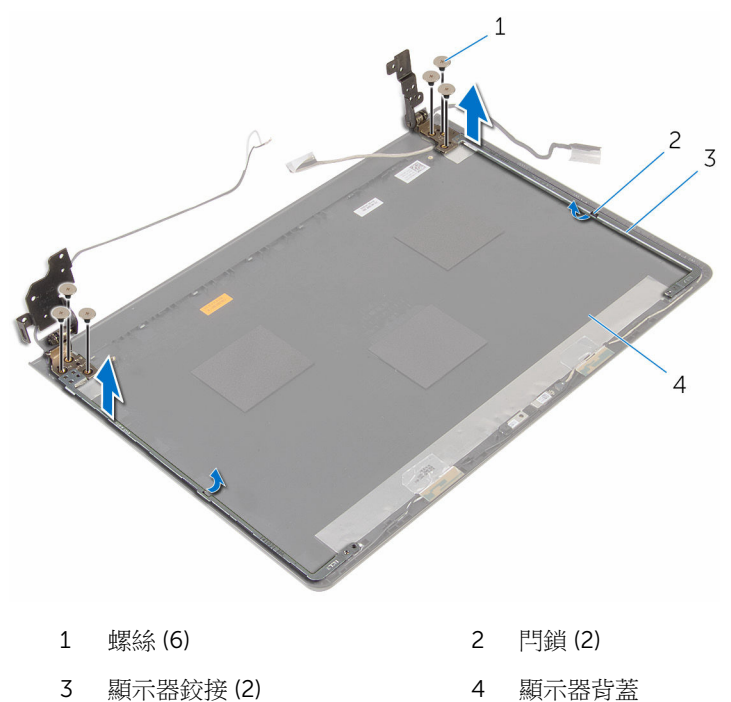

## 裝回顯示器鉸接

#### △ 警告: 拆裝電腦內部元件之前,請先閱讀電腦隨附的安全資訊,並按[照拆裝](#page-8-0) [電腦內部元件之前](#page-8-0)中的步驟進行。拆裝電腦內部元件之後,請按[照拆裝電腦](#page-10-0) [內部元件之後](#page-10-0)中的指示操作。如需更多更多有關安全性最佳實務的資訊,請 參閱 Regulatory Compliance (法規遵循) 首頁:www.dell.com/ regulatory\_compliance。

## 程序

- 1 推動顯示器背蓋上閂鎖下方的鉸接。
- 2 將顯示器鉸接上的螺絲孔與顯示器背蓋上的螺絲孔對齊。
- 3 装回將顯示器絞接固定至顯示器背著的螺絲。

- 1 裝回[顯示器前蓋。](#page-77-0)
- 2 裝回[顯示板。](#page-81-0)
- 3 裝回[顯示器組件。](#page-71-0)
- 4 按照「裝回[主機板」](#page-57-0)中程序的步驟 3 至步驟 10 操作。
- 5 按照「裝回[手掌墊」](#page-36-0)中程序的步驟 2 至步驟 6 操作。
- 6 裝回[鍵盤。](#page-30-0)
- 7 裝回[無線網卡。](#page-26-0)
- 8 裝回[記憶體模組。](#page-22-0)
- 9 按照「裝回[硬碟」](#page-19-0)中程序的步驟 3 至步驟 5 操作。
- 10 裝回[基座板。](#page-14-0)
- 11 裝回[電池。](#page-12-0)

## 更新 BIOS

當有可用更新或更換主機板時,可能需要更新 BIOS。若要更新 BIOS,請執行以 下作業:

- 1 開啟電腦。
- 2 請造訪 www.dell.com/support。
- 3 按一下產品支援,輸入您雷腦的服務標籤,然後按一下**提交**。

■ 註: 如果您沒有服務標籤,請使用自動偵測功能或手動瀏覽您的電腦型 號。

- 4 按一下驅動程式與下載。
- 5 選擇您的電腦上安裝的作業系統。
- 6 向下捲動頁面,並展開 BIOS。
- 7 按一下下載檔案以下載您電腦最新版本的 BIOS。
- 8 儲存檔案,然後在下載完成後,導覽至您儲存 BIOS 更新檔的資料來。
- 9 連按兩下 BIOS 更新檔案圖示,然後依照書面上的指示推行。

# 獲得幫助以及與 Dell 公司聯絡

## 自助資源

您可以透過下列線上自助資源取得 Dell 產品和服務的資訊和協助。

有關 Dell 產品和服務的資訊 www.dell.com

Windows 8.1 和 Windows 10 DELL 說明與支援 應用程式

在 Windows 8、WINDOWS 8.1 和 Windows 10 中存取說明

故障排除資訊、使用手冊、設定指示、 www.dell.com/support 產品規格、技術說明部落格、驅動程 式、軟體更新等資源

瞭解您的作業系統、設定和使用電腦、 資料備份、診斷等。

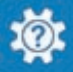

Windows 10 **Windows 10 Transformation** Service Service Service Service Service Service Service Service Service S

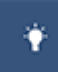

Windows 8.1 **http://windows 8.1 community of the SET of the SET of the SET of the SET of the SET of the SET of the SET of the SET of the SET of the SET of the SET of the SET of the SET of the SET of the SET of the SET o** 

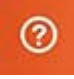

在 Windows 搜尋,鍵入說明及支援, 然後按下 Enter 鍵。

在 Windows 7 中存取說明 インストリング 接一下**開始→說明與支援**。

作業系統的線上說明 www.dell.com/support/windows www.dell.com/support/linux

請參閱 www.dell.com/support/ manuals 中我和我的 *Dell*。

### 與 Dell 公司聯絡

若因銷售、技術支援或客戶服務問題要與 Dell 聯絡,請參閱 www.dell.com/ contactdell。

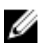

註: 服務的提供因國家/地區和產品而異,某些服務可能在您所在國家/地區 並未提供。

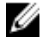

註: 如果無法連線網際網路,則可以在購買發票、包裝單、帳單或 Dell 產品 目錄中找到聯絡資訊。